#### **BAB IV**

### **ANALISIS DAN DESAIN SISTEM**

Berdasarkan hasil análisis sistem yang sedang berjalan pada sekolah menengah atas SMA Kemala Bhayangkari 1 Surabaya, proses penerimaan siswa baru masih dilakukan secara manual dimana pendaftar atau calon siswa baru datang langsung ke SMA Kemala Bhayangkari 1 Surabayakemudian mendaftar dan data dari calon siswa baru diarsipkan. Setelah diarsipkan nantinya akan dilakukan penyeleksian manual berdasarkan nilai NEM yang sesuai dengan standart SMA Kemala Bhayangkari 1 Surabaya.

Hal ini berakibat pada lamanya pengisian data diri dan penyeleksian NEM yang dilakukan secara manual. Kekurangan lain yang sering terjadi adalah sulitnya pengarsipan data calon siswa baru yang secara sistematis dan terperinci. Serta kesalahan penginputan data oleh bagian tata usaha pada saat pengisian data diri calon siswa baru. Mengacu pada permasalahan yang ada, SMA Kemala Bhayangkari 1 Surabaya membutuhkan sistem informasi penerimaan siswa baru yang terkomputerisasi agar lebih efektif dan efisien. Untuk dapat menemukan solusi dari permasalahan yang ada untuk lebih jelasnya, dapat dijelaskan pada sub bab dibawah ini:

#### **4.1 Analisis Sistem**

Sistem yang diperlukan oleh SMA Kemala Bhayangkari 1 Surabaya adalah sebuah sistem yang dapat menagani dan memenuhi semua proses yang berkaitan dengan penerimaan siswa baru secara terkomputerisasi. Sehingga dapat dilakukan dengan cepat, tepat, dan akurat. Bagi staf tata usaha, sistem ini nerguna dalam proses pembelian formulir, registrasi, seleksi, maupun pembayaran uang gedung. Dari analisa tersebut, dikembangkan menjadi data *flow* diagram yang sesuai, entity relationship diagram, dan rangka desain input-output.

### **4.2 Desain Sistem**

Perancangan Sistem ini dimaksudkan untuk membantu memecahkan masalah pada Sistem yang sedang berjalan dan merupakan suatu Sistem yang baik dan sesuai dengan kebutuhan semua pihak. Rancangan yang baik harus melalui beberapa tahap-tahap perancangan, mulai dari *document flow,* Sistem *flow*, Context Diagram, HIPO, ERD, DFD, Conceptual Data Model, Phisical Data Model, DBMS, desain input outputnya.<br>
SURABAYA

#### **4.2.1 Document** *Flow*

Document *Flow* ini menunjukkan jalannya Sistem yang ada di SMA Kemala Bhayangkari 1 Surabaya. Semua kegiatan dilakukan secara manual, seperti yang berjalan pada SMA Kemala Bhayangkari 1 Surabaya. Tujuannya agar mempelajari sistem yang lama, kemudian membuat sistem yang lebih efektif dan efisien secara terkomputerisai. Adapun *entity* pada sistem *flow* antara lain.

#### **A. Dokumen** *Flow* **Registrasi**

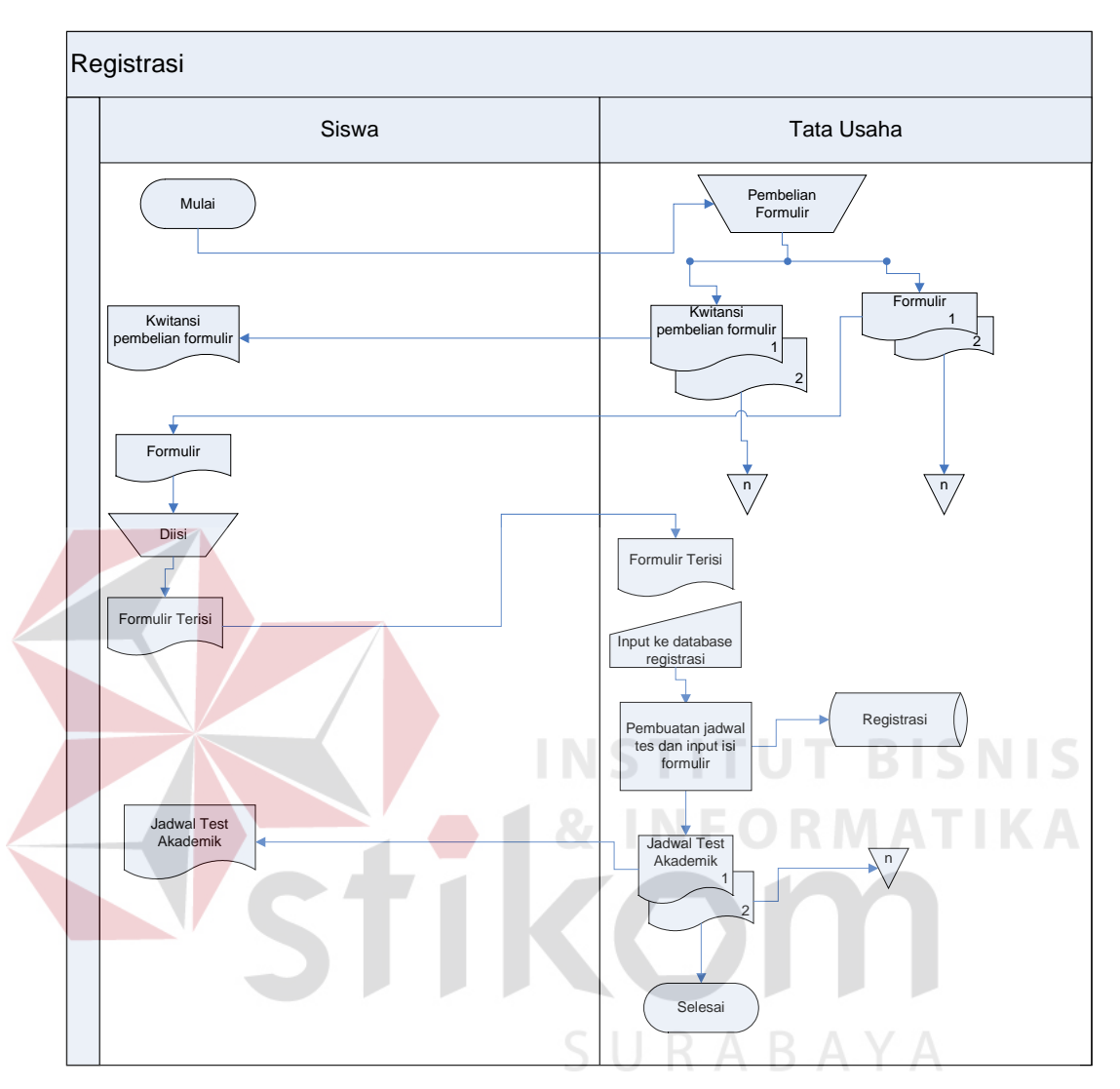

Gambar 4.1. Dokumen *Flow* Registrasi

Dokumen *flow* memberikan gambaran alur proses pembelian formulir calon siswa baru sampai dengan pembuatan jadwal test akademik. Pertama calon siswa baru melakukan pembelian formulir ke bagian tata usaha. Kemudian bagian tata usaha mecatat nama calon siswa baru dan member output berupa bukti pembelian formulir pendaftaran siswa baru dan formulirnya. Setelah itu, formulir diisi oleh calon siswa baru dan diserahkan ke bagian tata usaha kembali. Adapun gambar dokumen flow komputerisasi pembelian dapat dilihat pada Gambar 4.1.

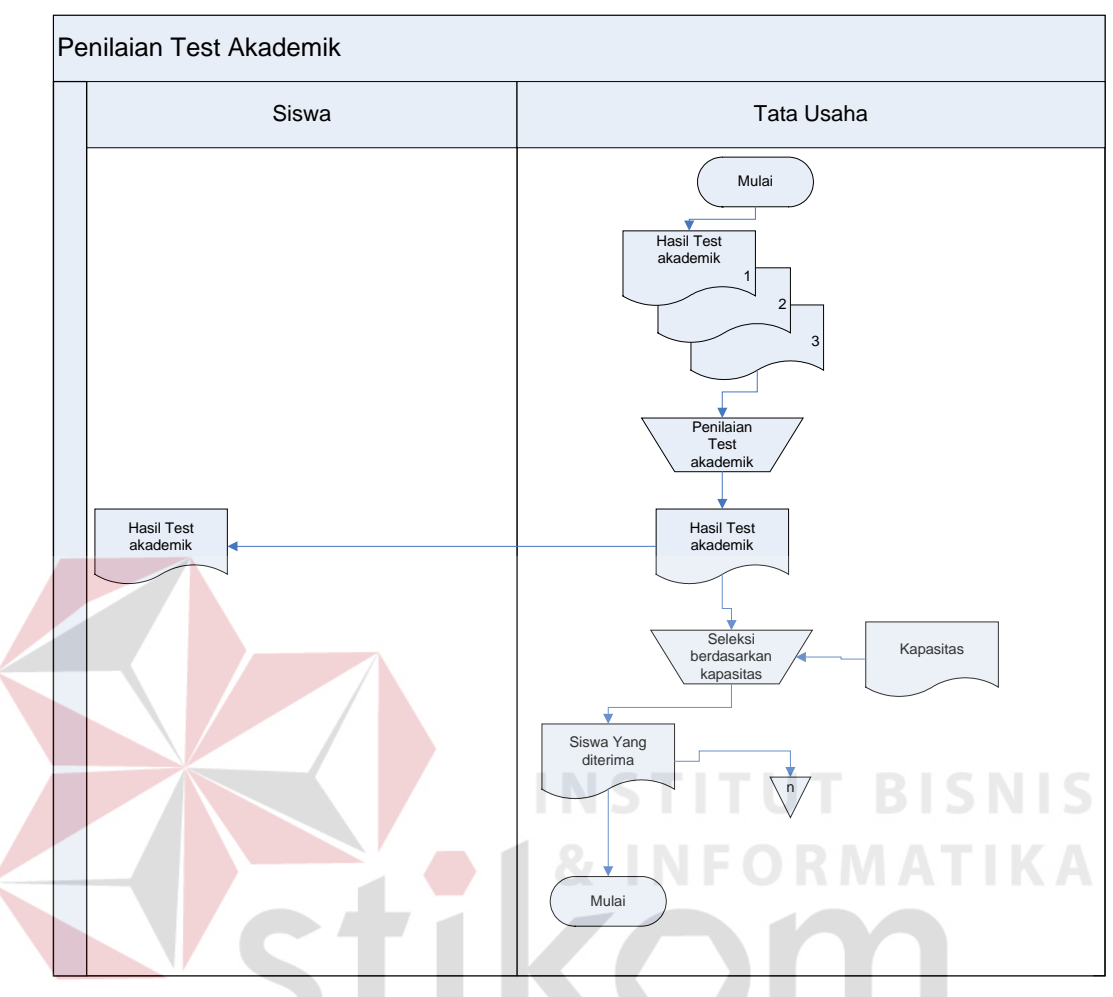

#### **B. Dokumen** *Flow* **Penilaiaan Tes Akademik**

Gambar 4.2. Dokumen *Flow* Penilaain Test Akademik

Dokumen *flow* ini memberikan gambaran alur proses penilaian test akademik. Pertama bagian tata usaha menerima hasil test, kemudian hasil test yang masih berupa data mentah akan dilakukan penilaian. Setelah dilakukan penilaain akan di filter berdasarkan standart nilai yang dimiliki oleh SMA Kemala Bhayangkari 1 Surabaya. Adapun gambar dokumen flow komputerisasi penjualan dapat dilihat pada Gambar 4.2.

### **C. Dokumen** *Flow* **Penerimaan Siswa**

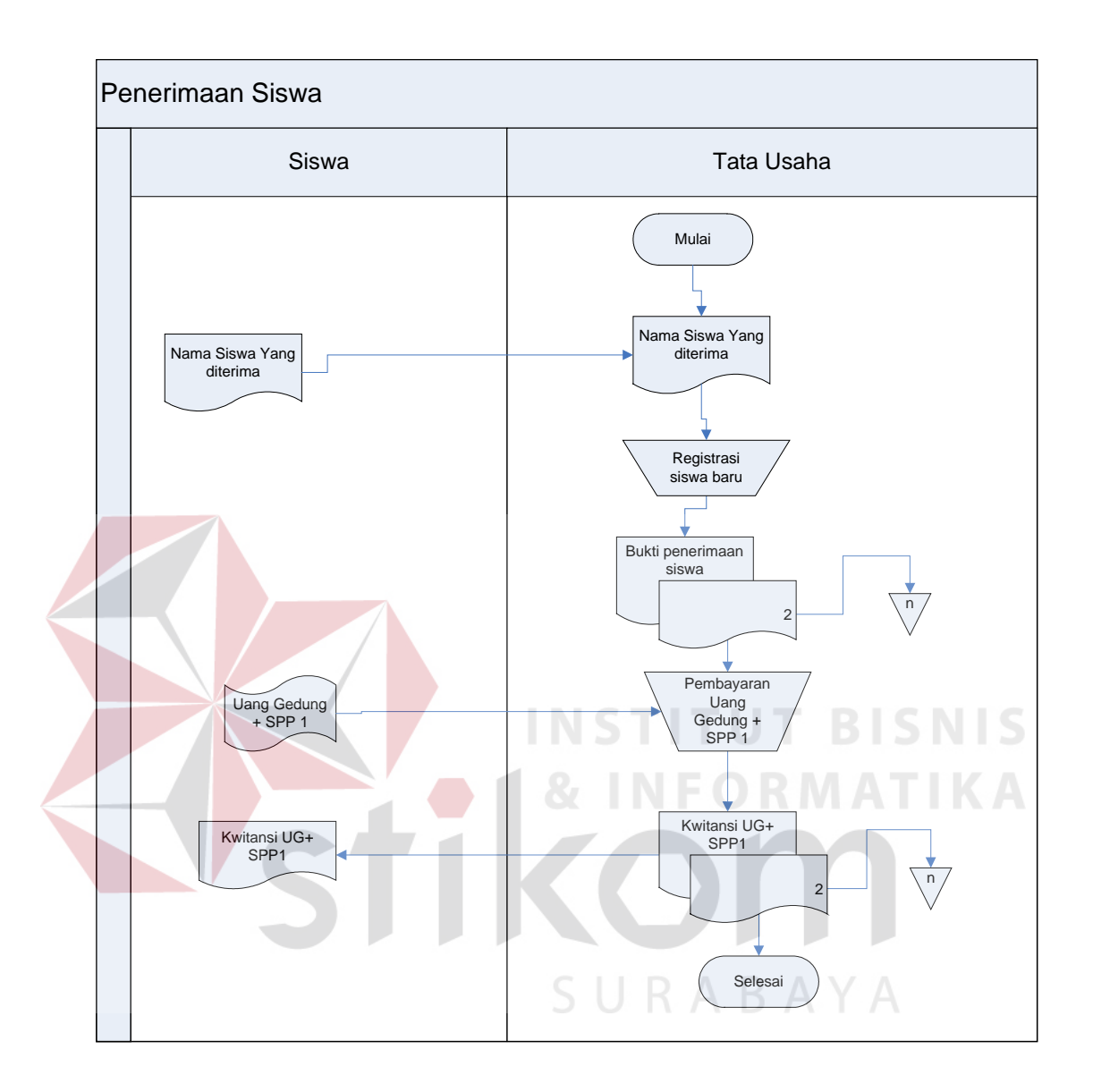

Gambar 4.3. Dokumen *Flow* Penerimaan Siswa

Pada dokumen *flow* penerimaan siswa ini, dimulai dari tata usaha yang menerima data dari calon siswa baru yang telah lolos seleksi pada gambar 4.2. Kemudian calon siswa baru akan membayar uang gedung dan menerima bukti pembayaran uang gedung, seperti pada gambar 4.3.

### **4.2.2 Sistem** *Flow*

Sistem flow ini menunjukkan jalannya sistem yang ada di SMA Kemala Bhayangkari 1 Surabaya. Semua kegiatan dilakukan secara terkomputerisasi, tujuannya agar segala proses sirkulasi sekolah dapat berjalan secara efektif dan efisien dibandingkan dengan sistem yang lama, yaitu sistem manual. Adapun *entity* pada sistem flow antara lain siswa, tata usaha, dan kepala sekolah.

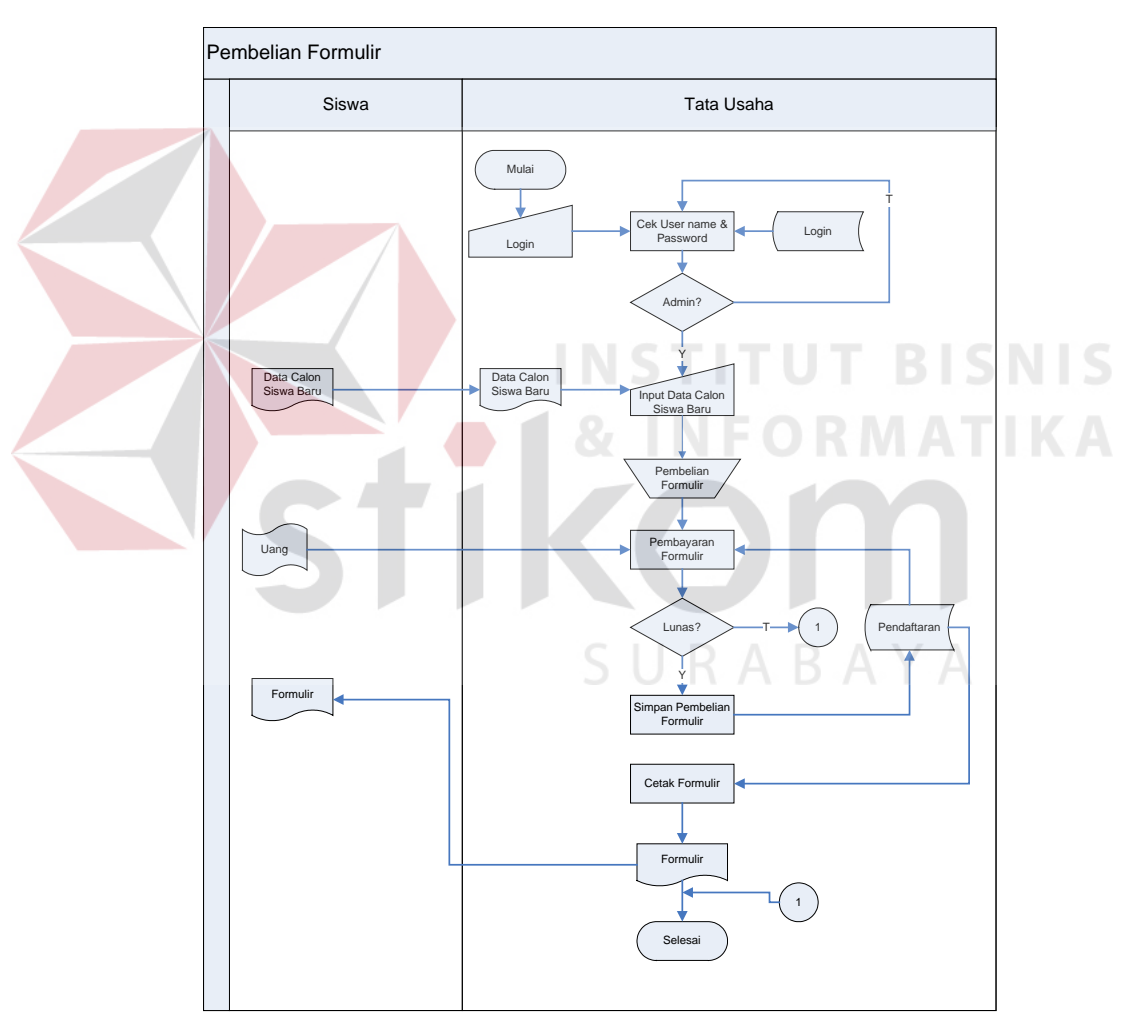

# **A. Sistem** *Flow* **Pembelian Formulir**

Gambar 4.4. Sistem *Flow* Pembelian Formulir

Pada gambar 4.4 sistem *flow* pembelian formulir, menjelaskan tentang proses pembelian formulir dimana calon siswa baru datang ke bagian tata usaha.

Kemudian calon siswa baru akan memperoleh bukti pembelian formulir dan form formulir. Form formulir tersebut diisi berdasarkan data asli.

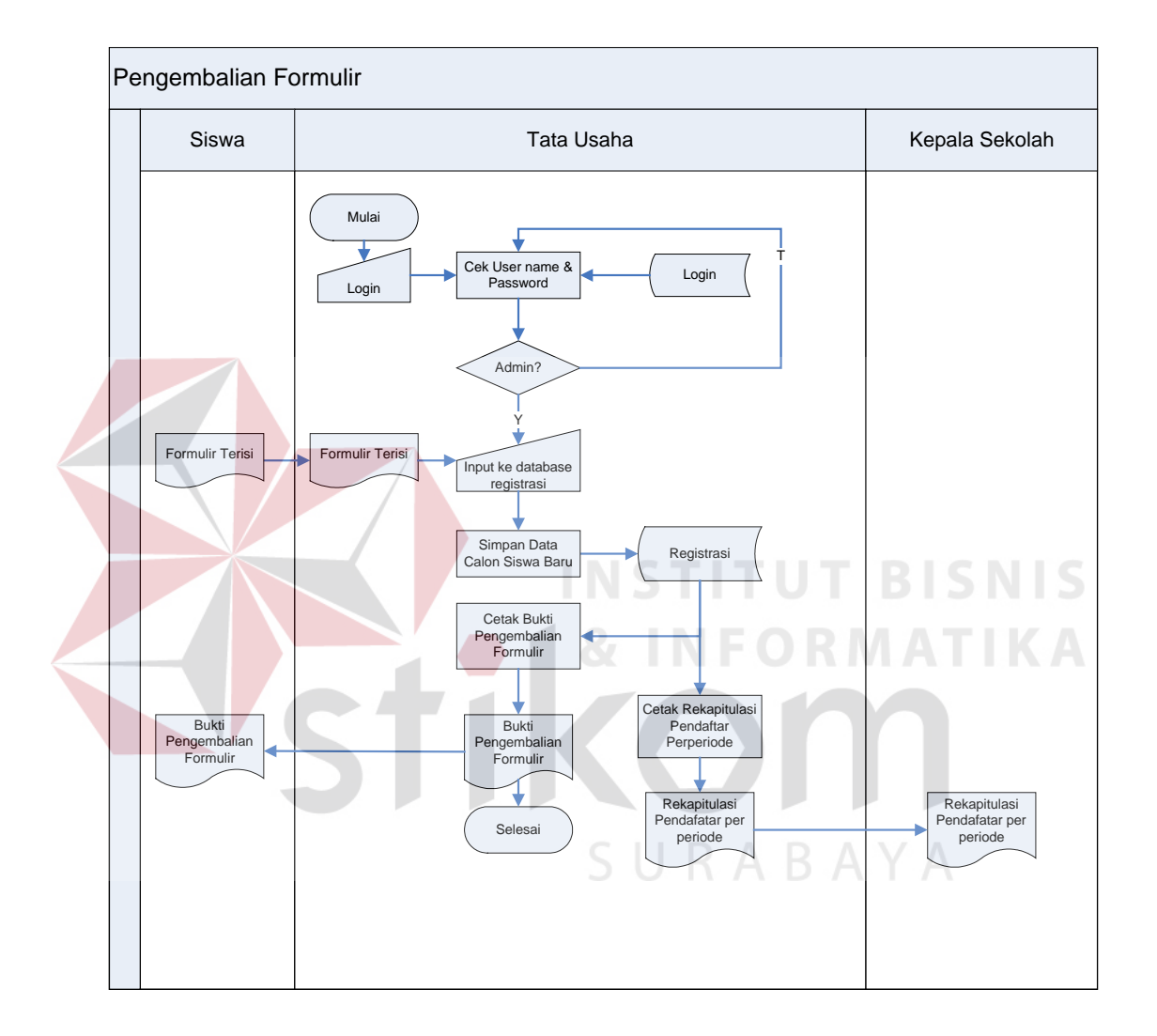

# **B. Sistem** *Flow* **Pengembalian Formulir**

Gambar 4.5. Sistem *Flow* Pengembalian Formulir

Pada sistem *flow* pengembalian formulir ini menjelaskan tentang proses pengembalian formulir yang telah diisi oleh calon siswa baru. Kemudian data calon siswa baru akan diinputkan oleh pihak tata usaha ke dalam *database*, dan calon siswa baru menerima bukti pengembalian formulir. Dari bukti-bukti tersebut dapat diperoleh rekapitulasi per periode, seperti pada gambar 4.5.

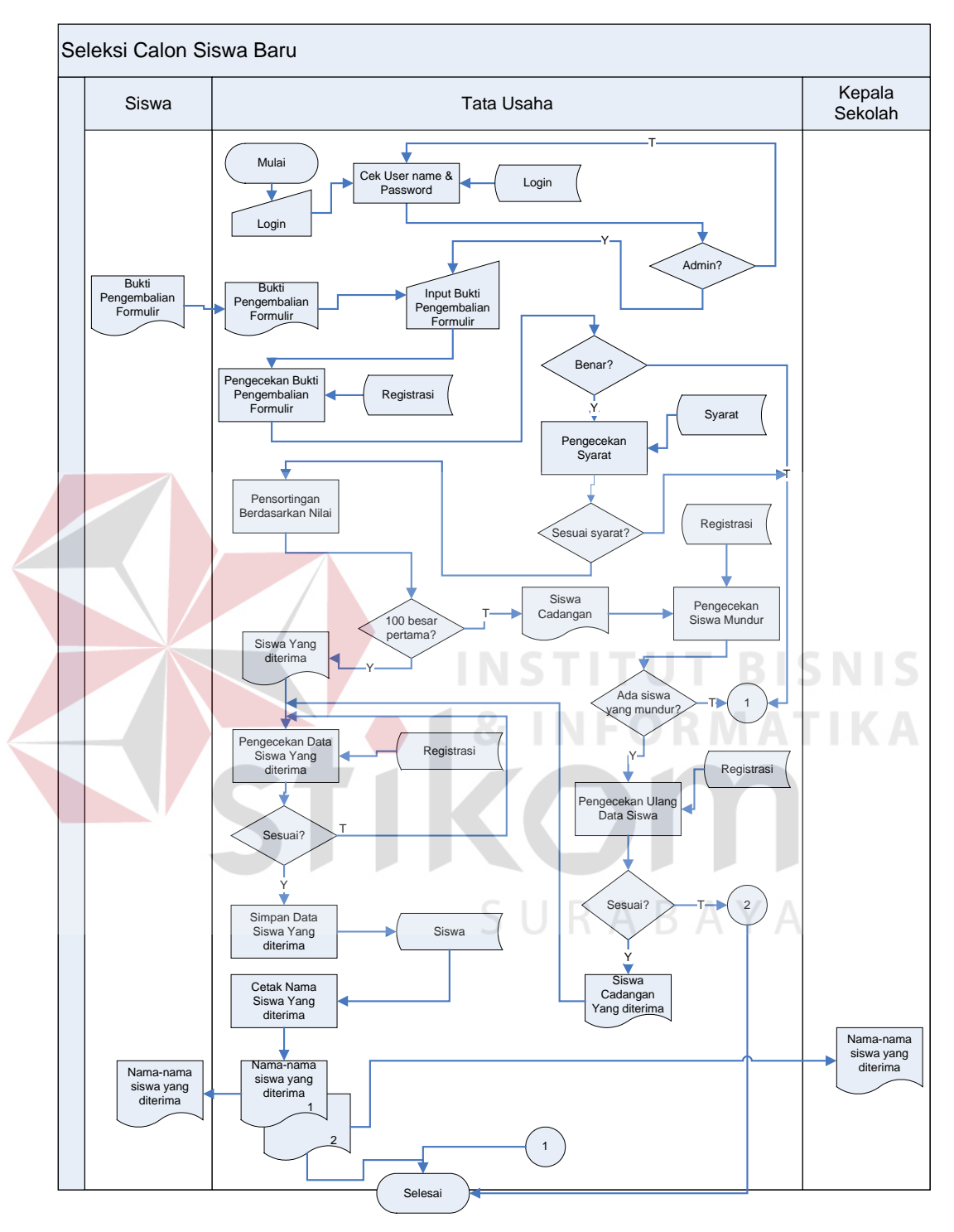

# **C. Sistem** *Flow* **Seleksi Calon Siswa Baru**

Gambar 4.6. Sistem *Flow* Seleksi Calon Siswa Baru

Pada proses seleksi calon siswa baru ini pertama dilakukan pengecekan bukti pengembalian formulir yang mengacu pada database registrasi, setelah bukti pengembalian valid maka akan dilakukan proses pensortingan nilai NEM secara ascending. Kemudian akan dilakukan filter berdasarkan kapasitas yang dimiliki oleh SMAKemala Bhayangkari 1 Surabaya. Untuk calon siswa baru yang diluar kapasitas dianggap sebagai calon siswa baru cadangan, dan yang lainnya disebut sebagai calon siswa baru inti. Calon siswa baru cadangan dapat masuk menjadi siswa baru di SMA Kemala Bhayangkari 1 Surabaya dengan catatan ada calon siswa baru inti yang tidak melakukan registrasi. Untuk lebih jelasnya lihat gambar 4.6.

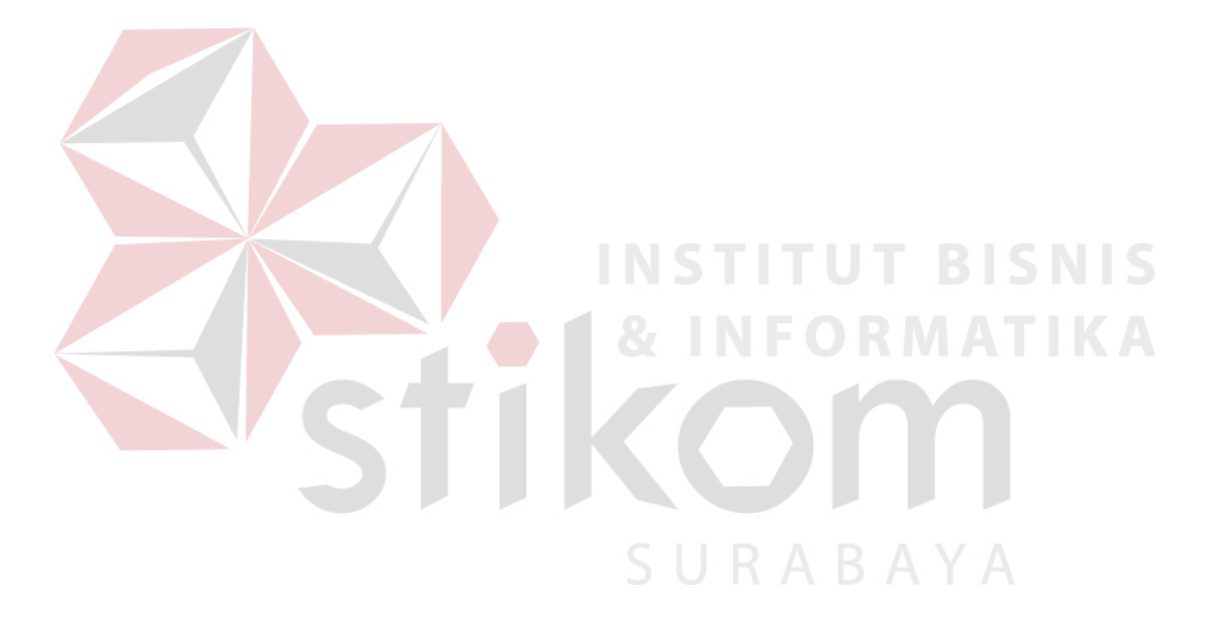

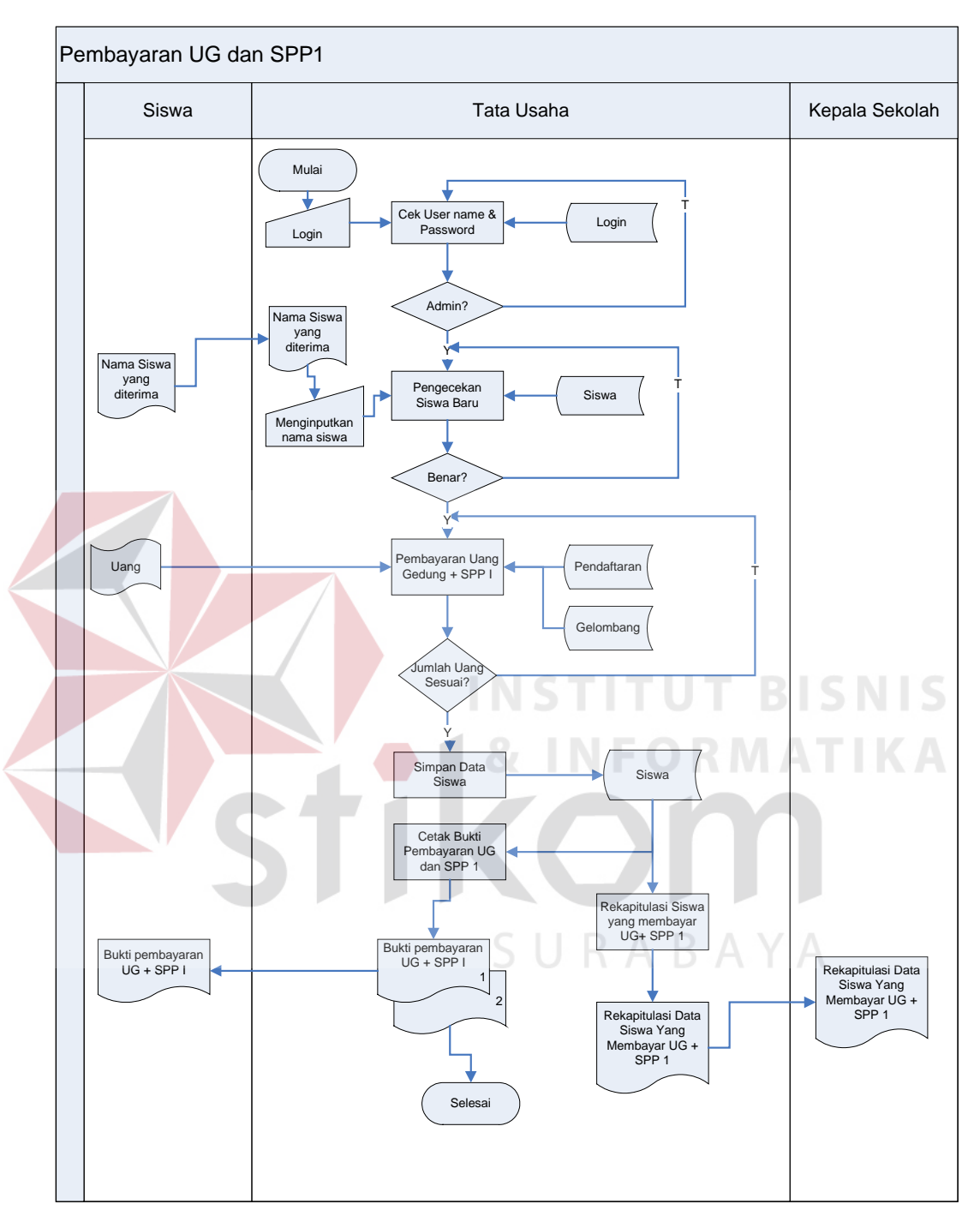

**D. Sistem** *Flow* **Pembayaran UG dan SPP 1**

Gambar 4.7. Sistem *Flow* Pembayaran UG dan SPP 1

Gambar 4.7 sistem flow Pembayaran UG dan SPP 1 menjelaskan tentang penerimaan siswa baru. Dimana proses awalnya melakukan pengecekan nama calon siswa baru, apakah benar namanya lolos seleksi pada tahap sebelumnya.

Jika memang telah lolos maka menyelesaikan administrasi. Jika calon siswa baru telah menyelesaikan administrasi maka akan dianggap sebagai siswa baru SMA Kemala Bhayangkari 1 Surabaya.

# **4.2.3 HIPO (***Hierarchical Input Process Output***)**

HIPO adalah suatu rincian dari sistem informasi yang akan dibuat, didalam HIPO juga terdapat sub-sub proses. Dengan adanya HIPO, alur proses dari sistem akan lebih teratur dan jelas. HIPO dari sistem penerimaan siswa baru pada SMA Kemala Bhayangkari 1 Surabaya dapat dilihat pada gambar 4.8.

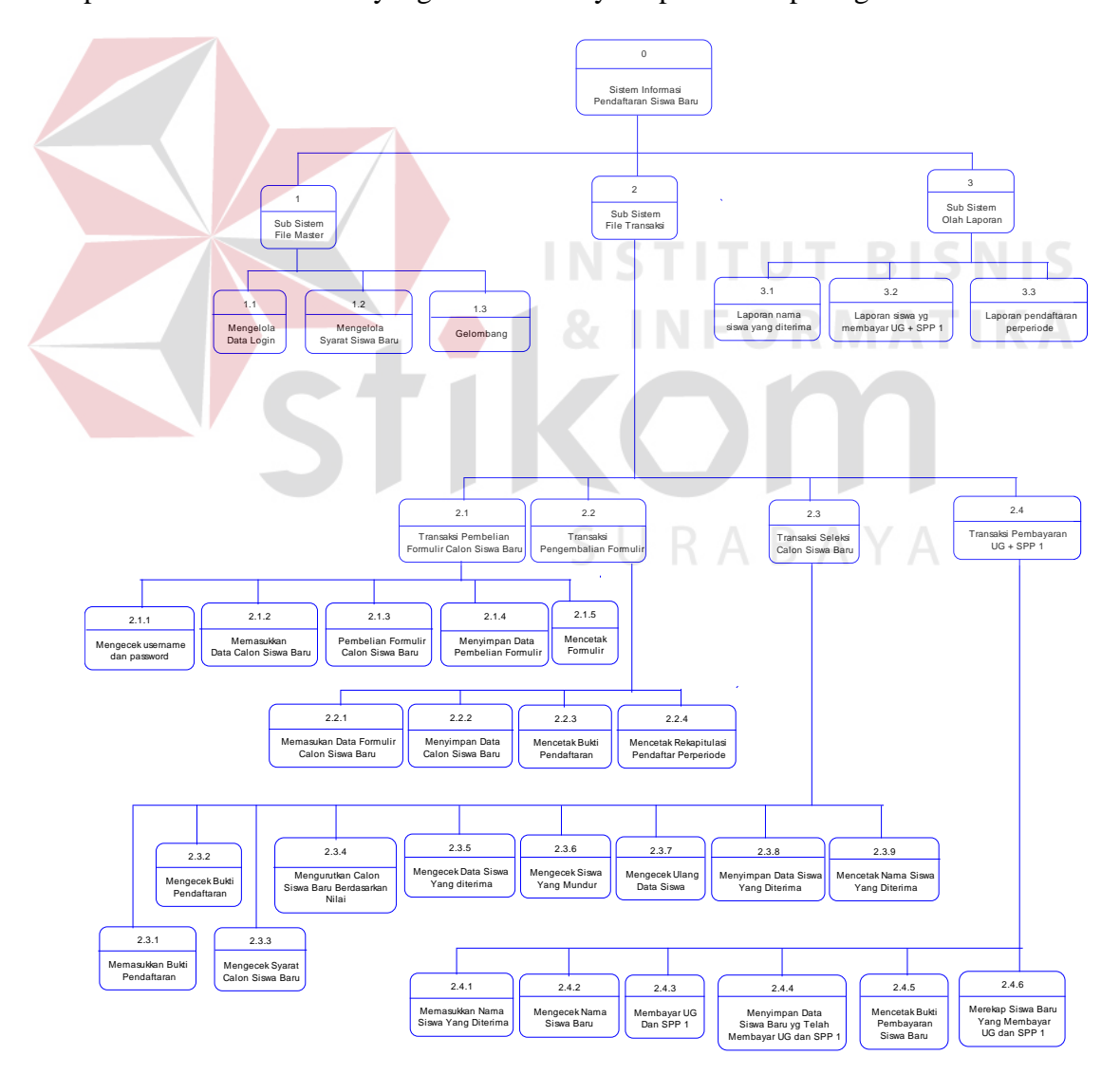

Gambar 4.8 HIPO Sistem Informasi Penerimaan Siswa Baru

### **4.2.4 Context Diagram**

*Context diagram* menggambarkan asal data, menunjukkan asal data, dan menunjukkan aliran data tersebut. *Context diagram* sistem informasi penerimaan siswa baru pada SMA Kemala Bhayangkari 1 Surabaya terdiri dari 3 *external entity*, yaitu calon siswa baru, kepala sekolah, dan tata usaha.

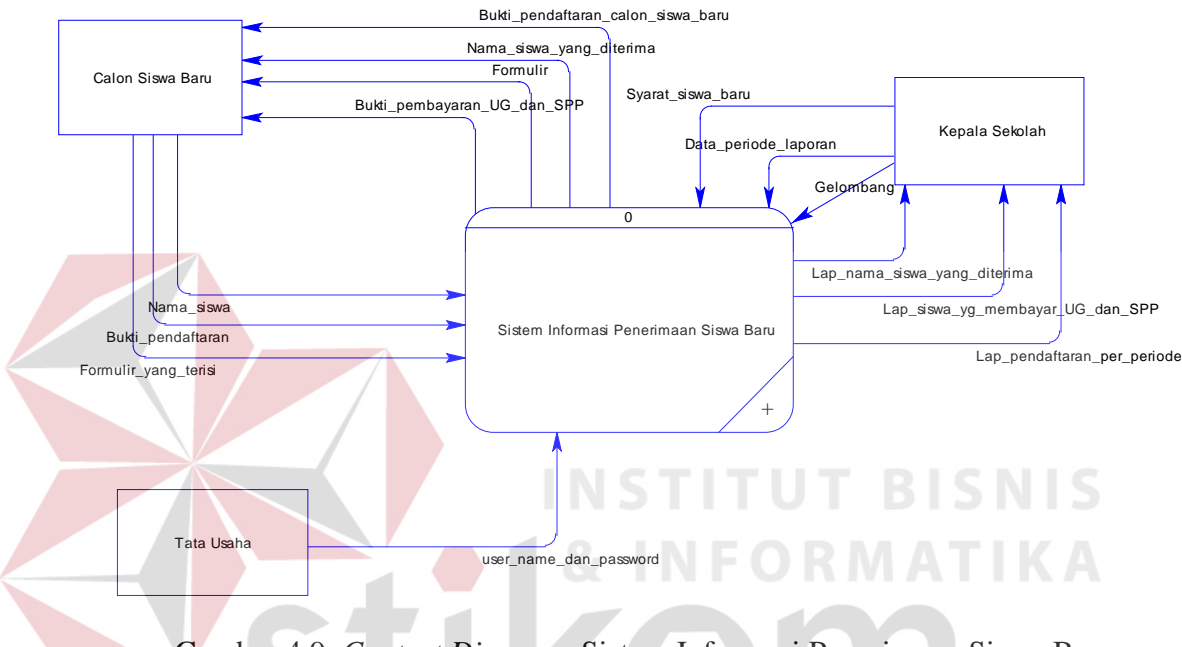

Gambar 4.9. *Context Diagram* Sistem Informasi Penerimaan Siswa Baru

Aliran data yang keluar dari masing-masing *external entity* menunjukkan data tersebut merupakan inputan, sedangkan aliran data yang masuk menunjukkan *output* dari sistem informasi penerimaan siswa baru.

#### **4.2.5 DFD Level 0 Sistem Informasi Penerimaan Siswa Baru**

Setelah membuat *context diagram* dari sistem informasi penerimaan siswa baru pada SMA Kemala Bhayangkari 1 Surabaya, untuk selanjutnya *context diagram* tersebut akan dibagi menjadi sub-sub proses yang lebih kecil. *Context diagram* dapat dilihat pada gambar 4.9. Dan hasil *decompose* itu sendiri disebut DFD Level 0, DFD Level 0 itu sendiri terdiri dari tiga proses utama, tiga *external entity* dan tujuh *data store* yang semuanya itu saling berkaitan. Tiga proses utama itu juga dapat dibagi menjadi sub-sub proses yang lebih kecil, dan sub-sub yang lebih kecil itu sendiri masih saling berkaitan antara yang satu dengan yang lain. Tak terkecuali dengan *external entity* dan *data store* yang ada.

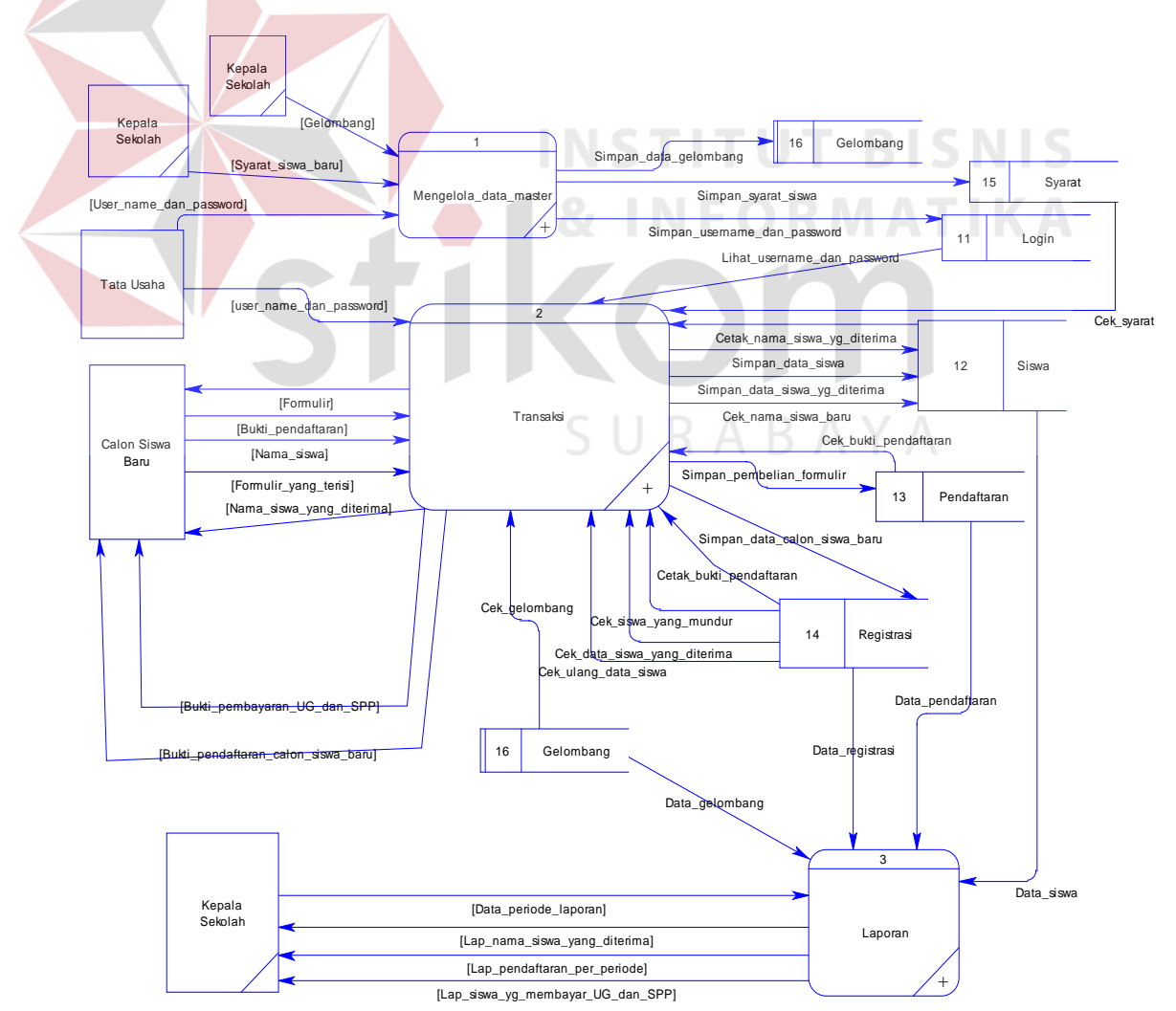

Gambar 4.10. DFD Level 0 Sistem Informasi Penerimaan Siswa Baru

#### **4.2.6 DFD Level 1 Sistem Informasi Penerimaan Siswa Baru**

### **A. Mengelola Data Master**

Pada Gambar 4.11 merupakan DFD level 1 subproses mengelola data master dari sistem informasi penerimaan siswa baru pada SMA Kemala Bhayangkari 1 Surabaya. Yang dimana terdapat tiga proses, yaitu Mengelola syarat siswa, mengelola data login, mengelola data gelombang.

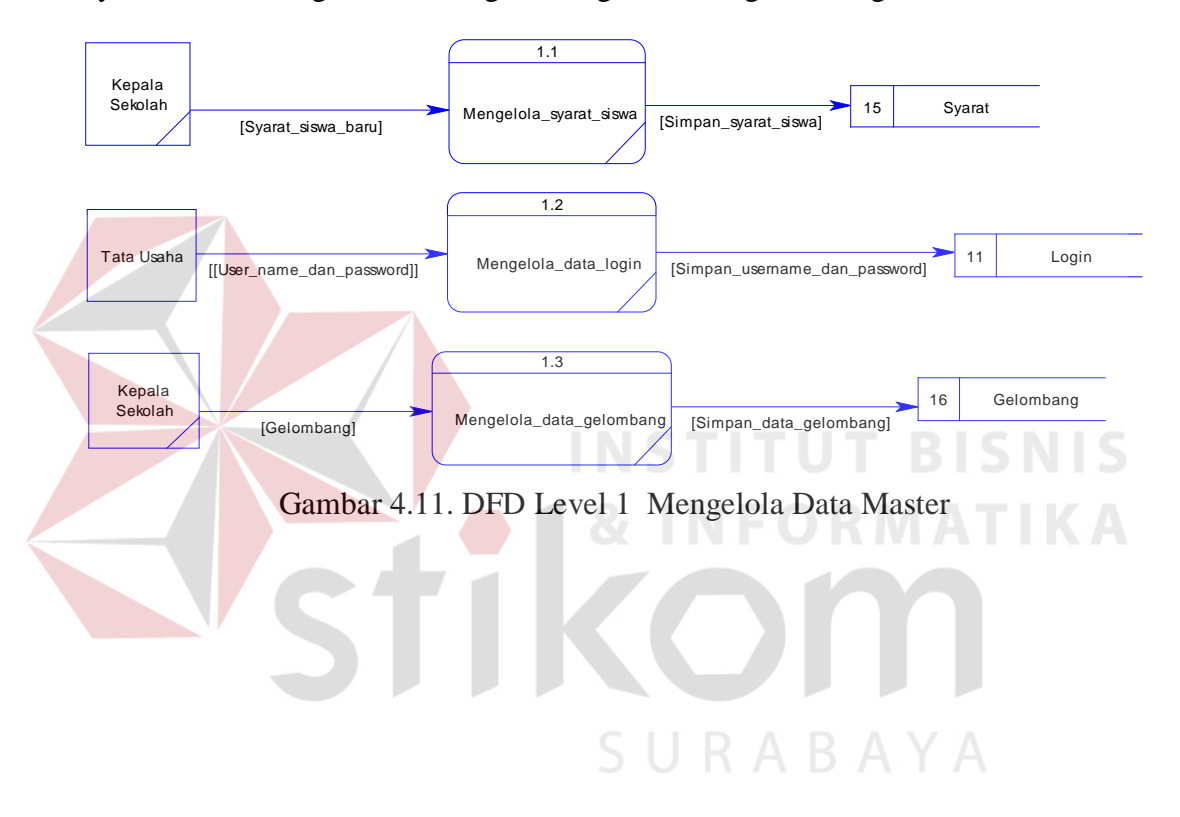

### **B. Subproses Transaksi**

Pada Gambar 4.12 merupakan DFD Level 1 transaksi dari sistem informasi penerimaan siswa baru pada SMA Kemala Bhayangkari 1 Surabaya. Pada sub sistem ini terdapat empat transaksi, yaitu proses pembelian formulir, pengembalian formulir, seleksi calon siswa baru, dan pembayaran uang gedung dan spp 1.

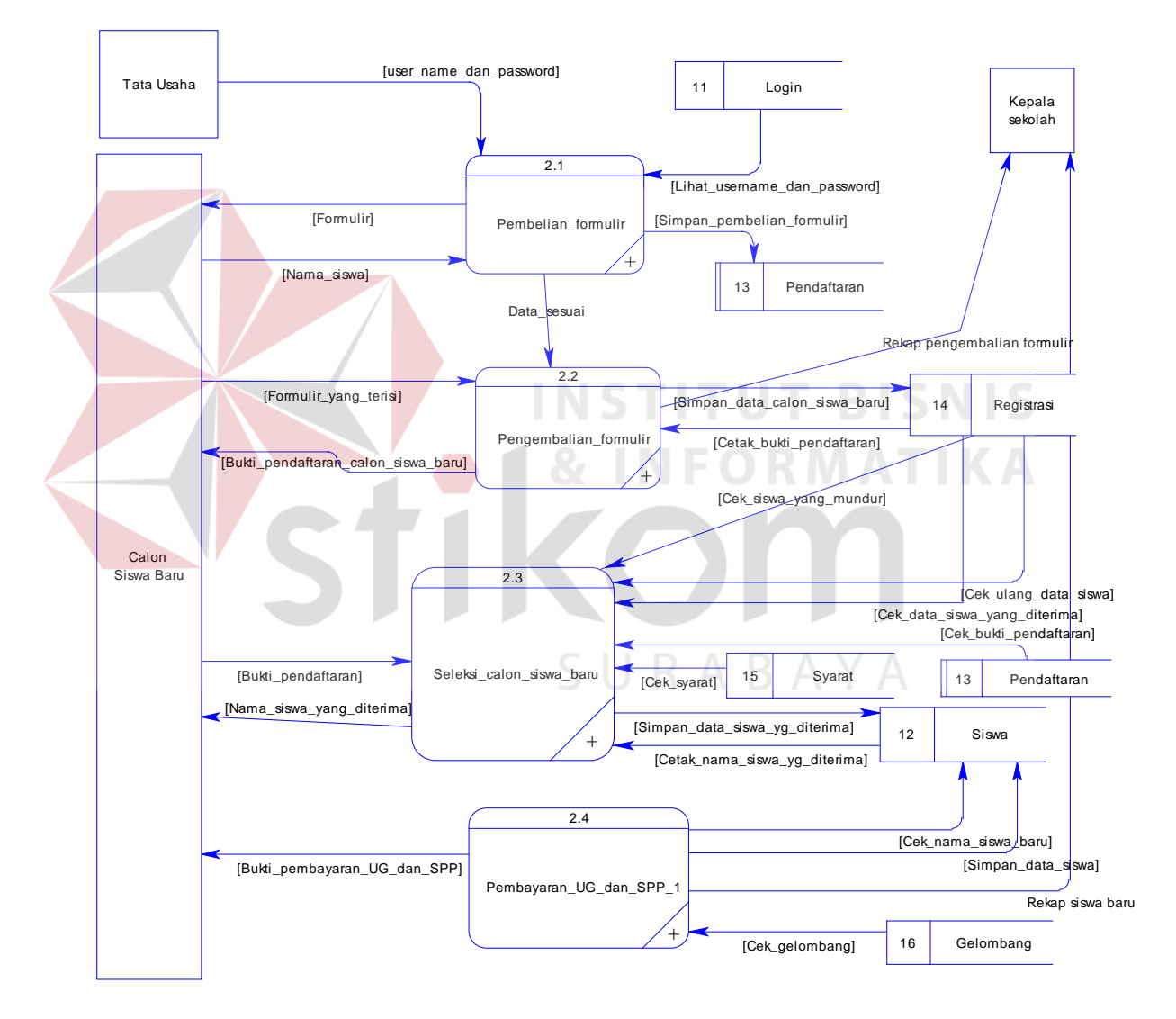

Gambar 4.12 DFD Level 1 Transaksi

### **C. Subproses Membuat Laporan**

Sedangkan pada gambar 4.13 DFD Level 1 pembuatan laporan, dimana kepala sekolah memilih jenis laporan yang didapatkan dari data store yang ada pada sistem informasi penerimaan siswa baru pada SMA Kemala Bhayangkari 1 Surabaya.

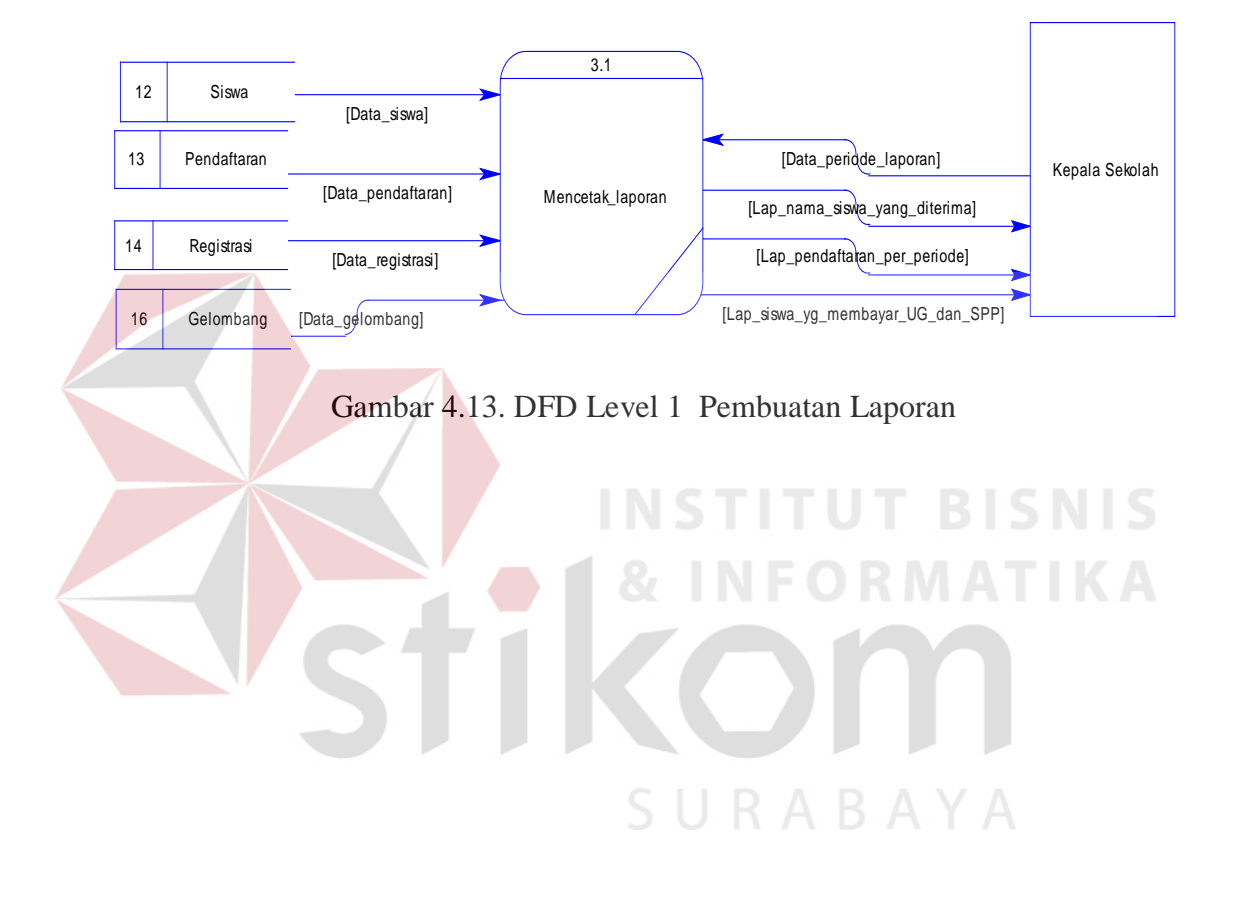

### **4.2.7 DFD Level 2 Sistem Informasi Penerimaan Siswa Baru**

# **A. Pembelian Formulir**

Pada gambar 4.14 menjelaskan tentang proses pembelian formulir calon siswa baru. Di dalam proses ini terdapat dua inputan yaitu bagian tata usaha dan calon siswa baru. Dan lima proses. Untuk lebih jelasnya dapat dilihat pada gambar 4.14.

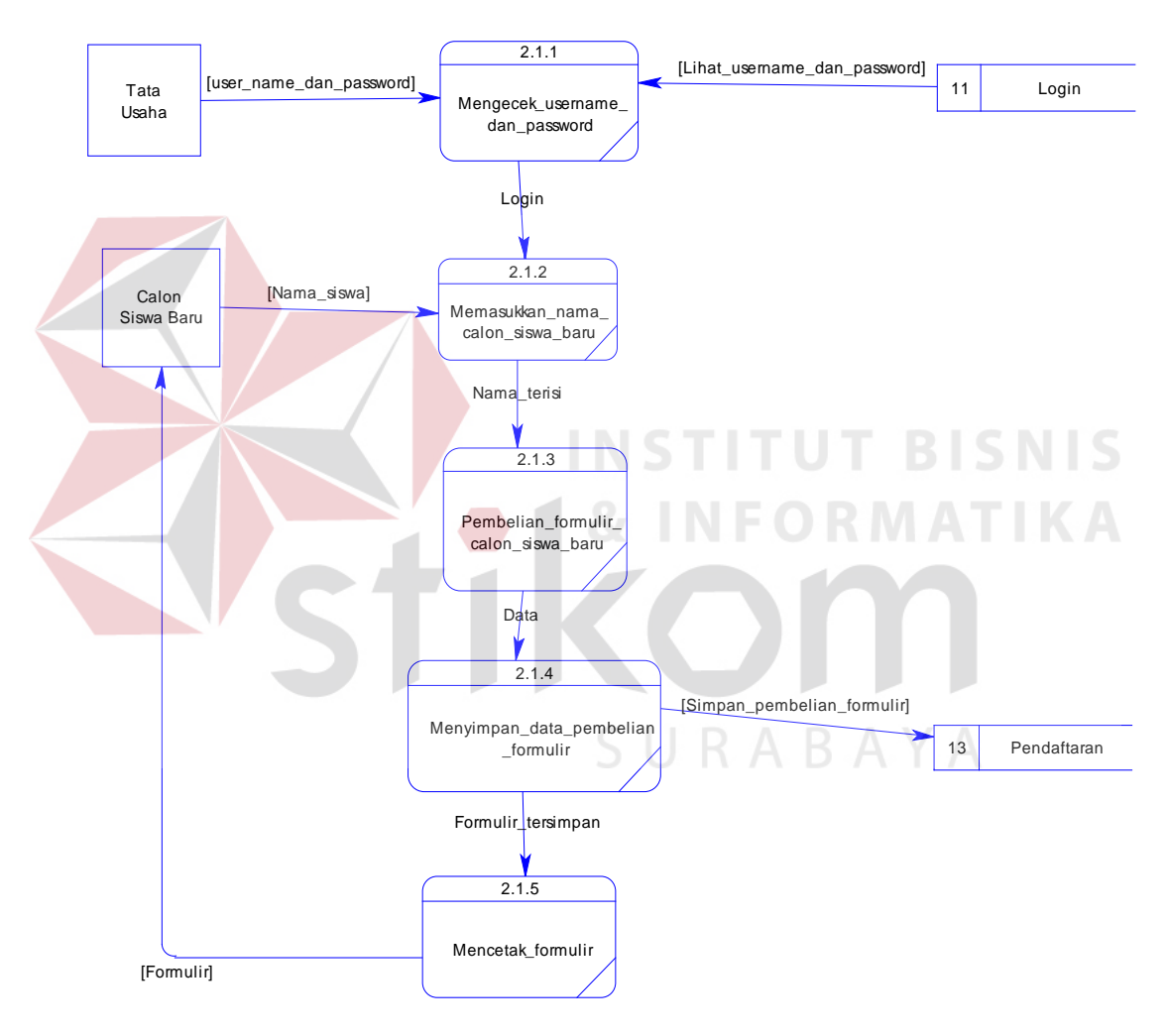

Gambar 4.14. DFD Level 2 Pembelian Formulir

### **B. Pengembalian Formulir**

Pada gambar 4.15 menjelaskan tentang proses pengembalian formulir yang sudah terisi.pada proses ini terdapat dua inputan, empat proses, dua data store dan dua output, yaitu bukti pendaftaran calon siswa baru dan rekapitulasi pengembalian formulir. Untuk lebih jelasnya dapat dilihat pada gambar 4.15.

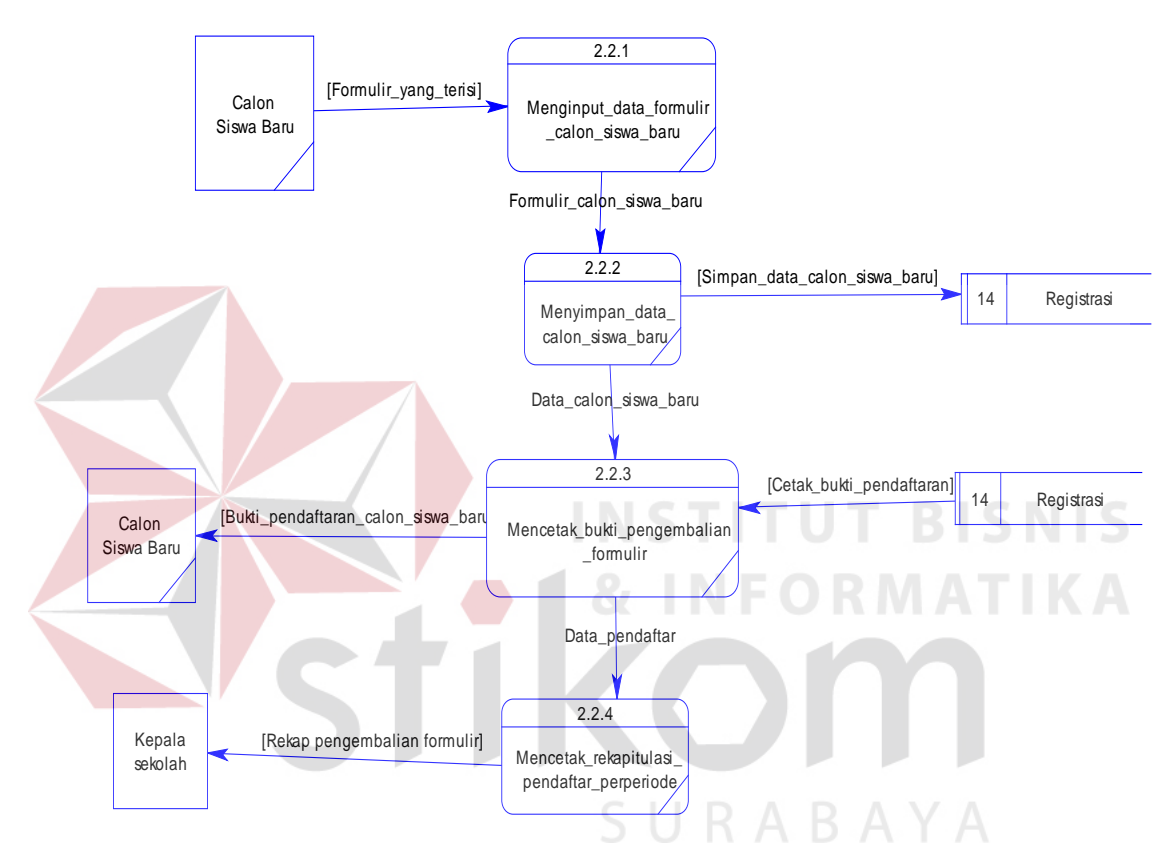

Gambar 4.15. DFD Level 2 Pengembalian Formulir

#### **C. Seleksi Calon Siswa Baru**

Pada gambar 4.16 menjelaskan tentang proses seleksi calon siswa baru, dimana memiliki sembilan proses, satu inputan dan empat data store. Untuk lebih jelasnya lihat gambar 4.16.

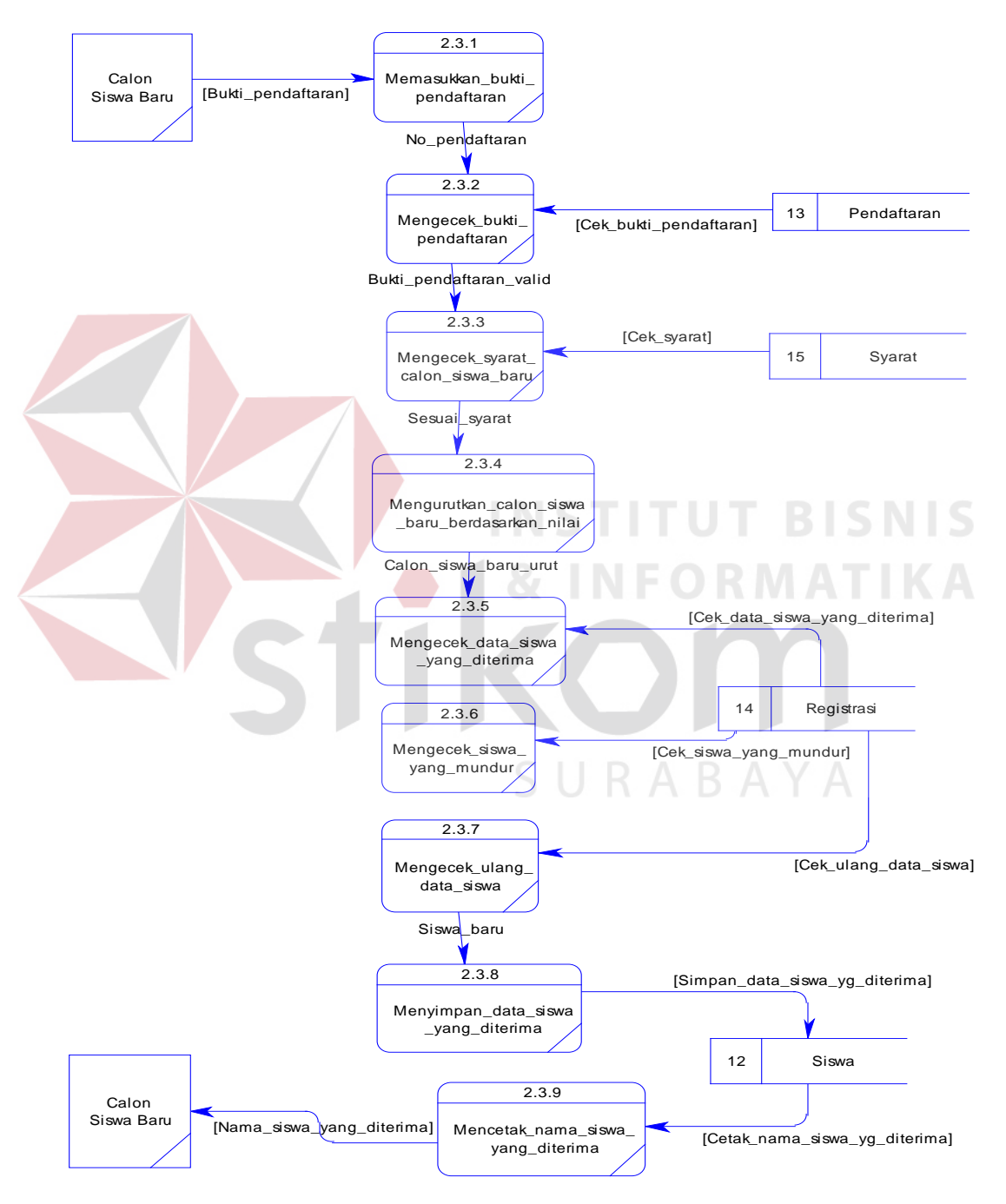

Gambar 4.16 DFD Level 2 Seleksi Calon Siswa Baru

#### **D. Pembayaran UG dan SPP 1**

Pada gambar 4.17 menjelaskan tentang proses pembayaran uang gedung dan SPP yang pertama. Dalam proses ini terdapat enam proses, yaitu memasukkan nama siswa yang diterima, mengecek nama siswa baru, membayar UG dan SPP 1, menyimpan data siswa baru yang membayar UG dan SPP 1, mencetak bukti pembayaran UG dan SPP 1, dan merekap siswa baru yang membayar UG dan SPP

1. Untuk lebih jelasnya dapat dilihat pada gambar 4.17.

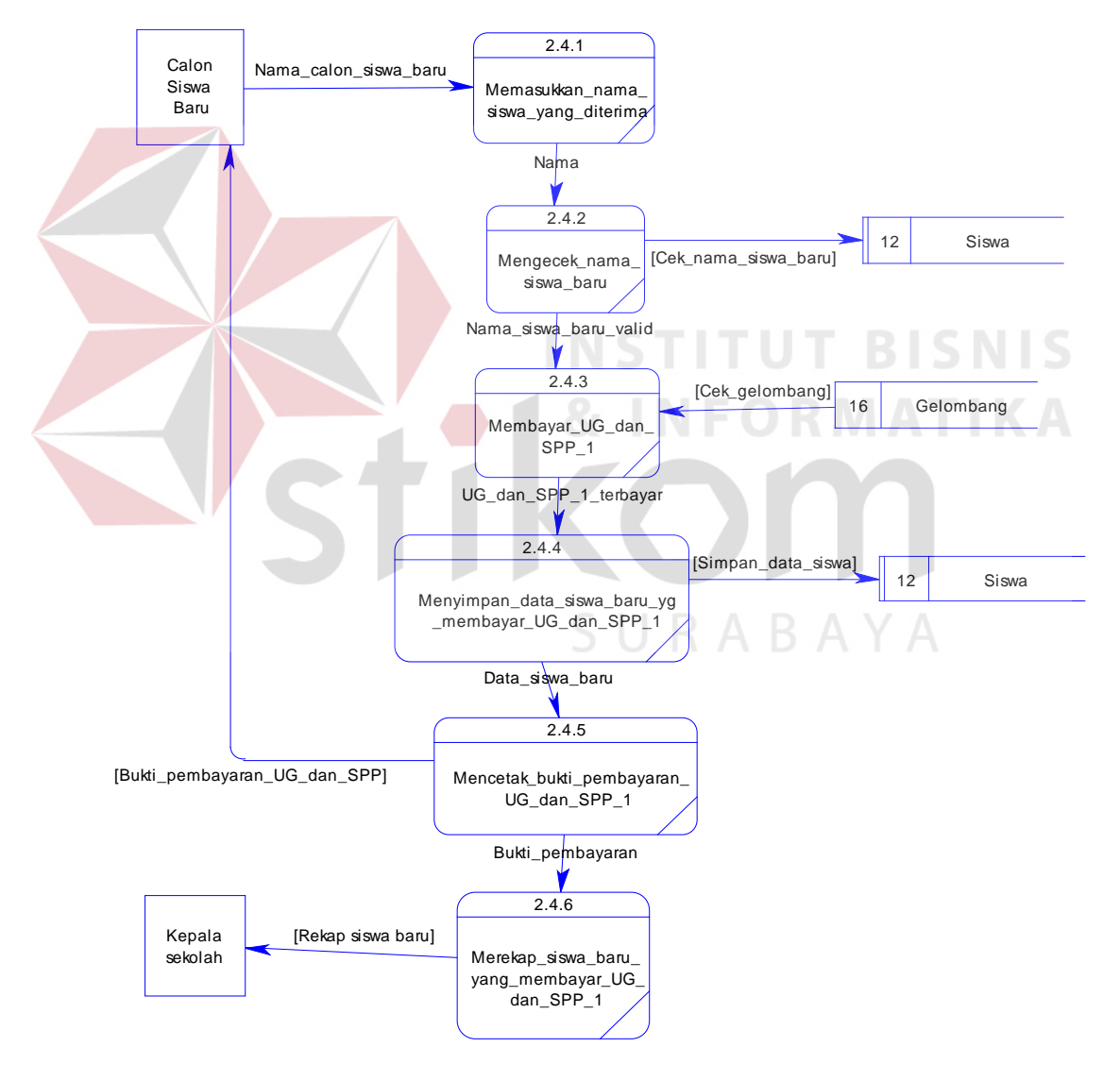

Gambar 4.17 DFD Level 2 Pembayaran UG dan SPP 1

#### **4.2.8 ERD(Entity Relational Diagram)**

*Entity* relational diagram adalah suatu alat untuk mempresentasikan model data yang ada pada Sistem dimana terdapat *entity* dan relationship. *Entity*  merupakan objek yang ada dan terdefinisikan di dalam suatu organisasi, dapat berupa abstrak/nyata, misal dapat berupa orang, objek/waktu kejadian.

### **A. Conceptual Data Model (CDM)**

Untuk menggambarkan konsep *database* sistem informasi penerimaan siswa baru dapat digambarkan *conceptual data model* (CDM), sehingga dapat diketahui table apa saja yang dipakai dan relasi-relasinya. Untuk lebih jelasnya dapat dilihat pada gambar 4.18 dibawah ini.

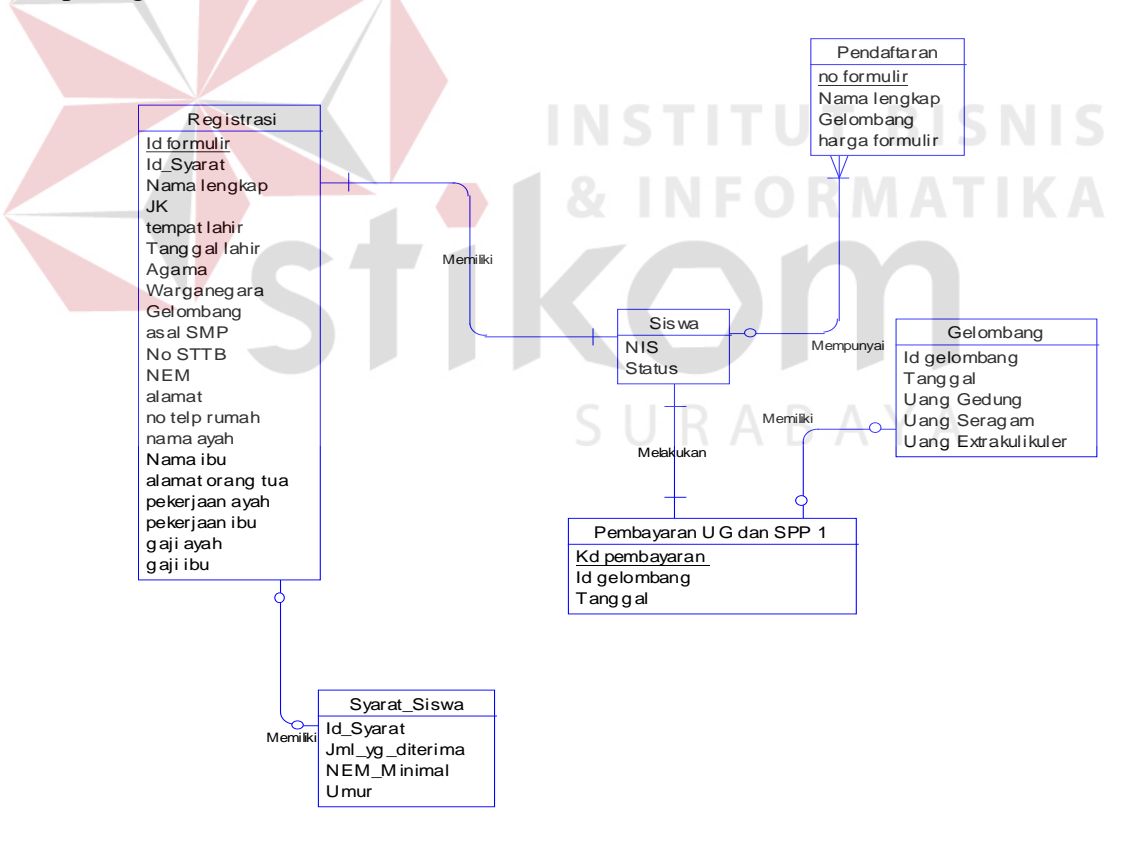

Gambar 4.18 Conceptual Data Model (CDM)

#### **B. Physical Data Model (PDM)**

Setelah didapatkan konsep *database* pada *conceptual data model* (CDM) maka selanjutnya *degenerate* ke *Physical Data Model* (PDM). Di PDM ini kita dapat mengetahui hasil dari relasi-relasi yang dibangun di CDM. Dimungkinkan adanya table baru hasil dari relasi CDM. *Database* PDM merupakan bentuk fisik dari *database* yang digunakan dalam aplikasi. Untuk lebih jelasnya dapat dilihat pada gambar 4.19 :

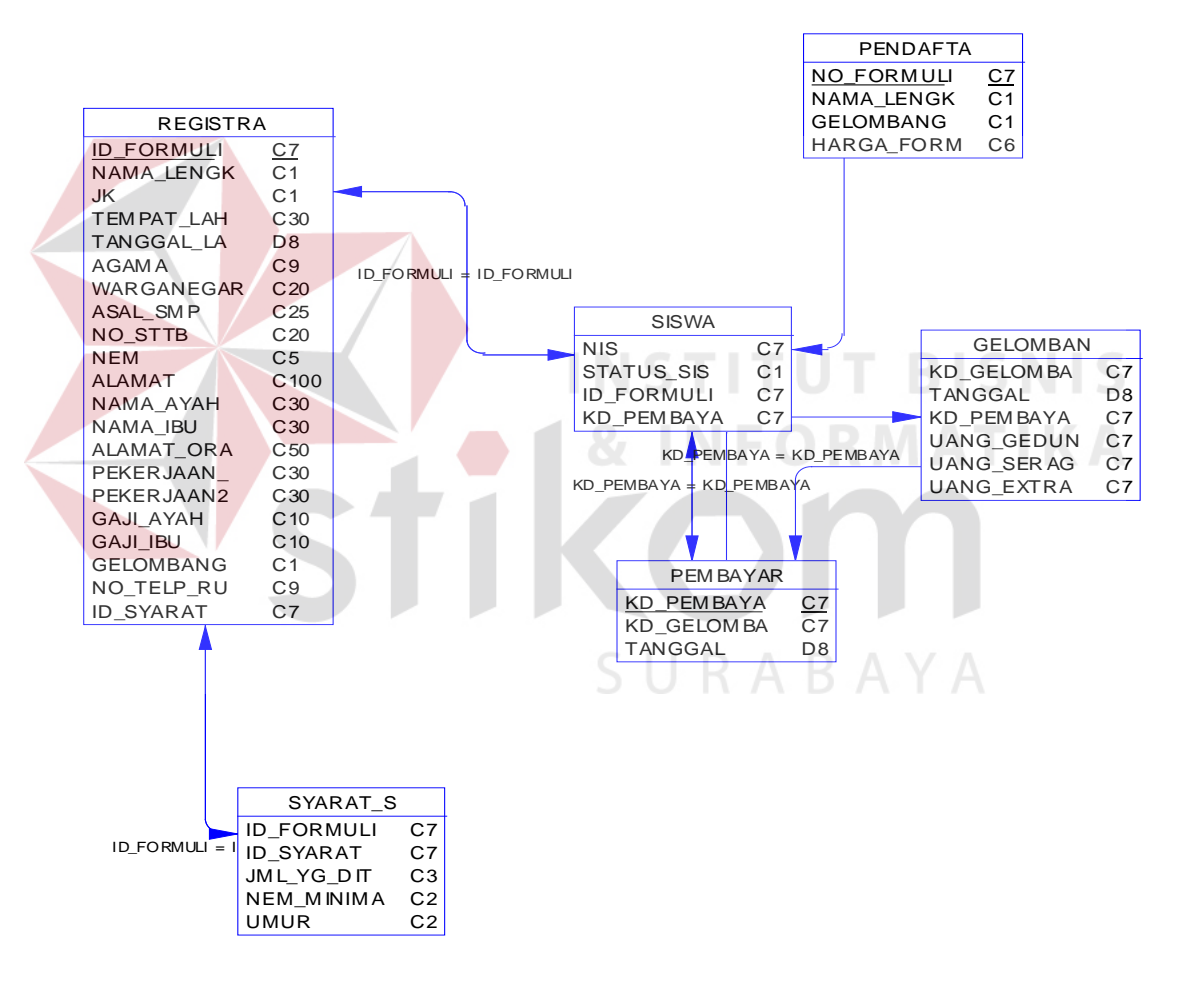

Gambar 4.19 Physical Data Model (CDM)

# **4.2.9 Struktur File**

Dalam sub bab ini akan dijelaskan struktur dari tabel-tabel yang akan digunakan dalam pembuatan sistem informasi penerimaan siswa baru pada SMA Kemala Bhayangkari 1 Surabaya. Data-data dibawah ini akan menjelaskan satupersatu detil dari struktur tabel untuk setiap tabel.

**1.** Nama tabel : Login

Fungsi : Untuk memulai masuk pada program

Primary key : Username

Foreign key :-

Tabel 4.1 Login

| Field name      | Type    | <b>Field Size</b> | Description          |
|-----------------|---------|-------------------|----------------------|
| <b>Username</b> | Varchar | 50                | Primary key (Nama    |
|                 |         |                   | User)                |
| Password        | Varchar |                   | <b>Kode Password</b> |
|                 |         |                   |                      |

SURABAYA

**2.** Nama tabel : Gelombang

Fungsi : Untuk menyimpan data gelombang

Primary key : Gelombang1

Foreign key : -

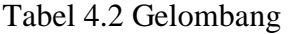

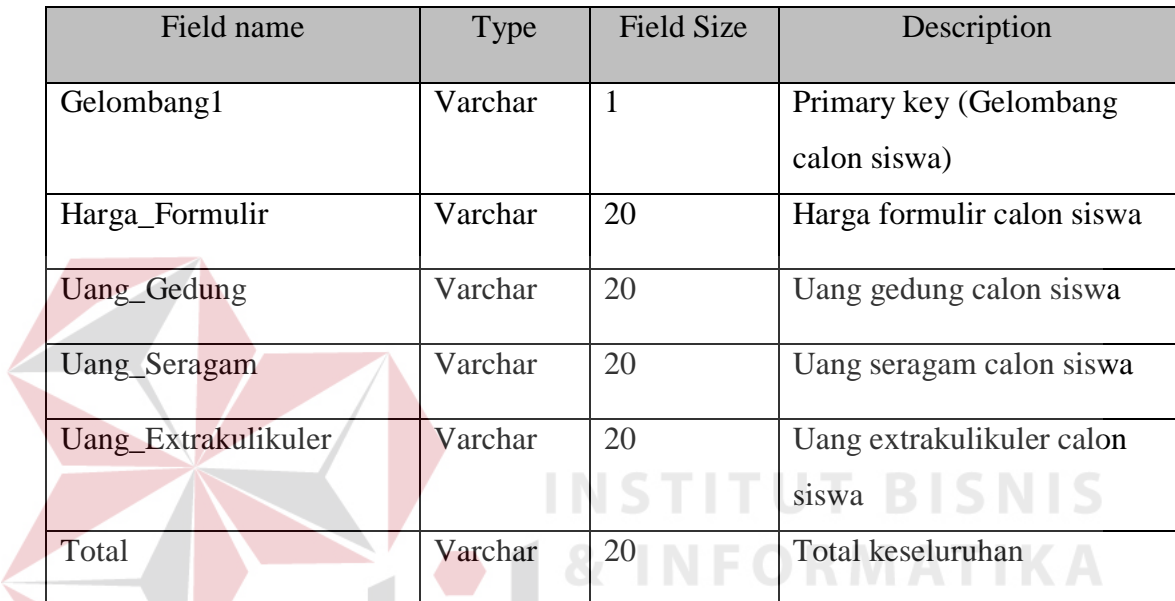

**3.** Nama tabel : Syarat Siswa Baru

Fungsi : Untuk menyimpan syarat siswa baru

Primary key : Gelombang1

Foreign key : -

# Tabel 4.3 Syarat Siswa Baru

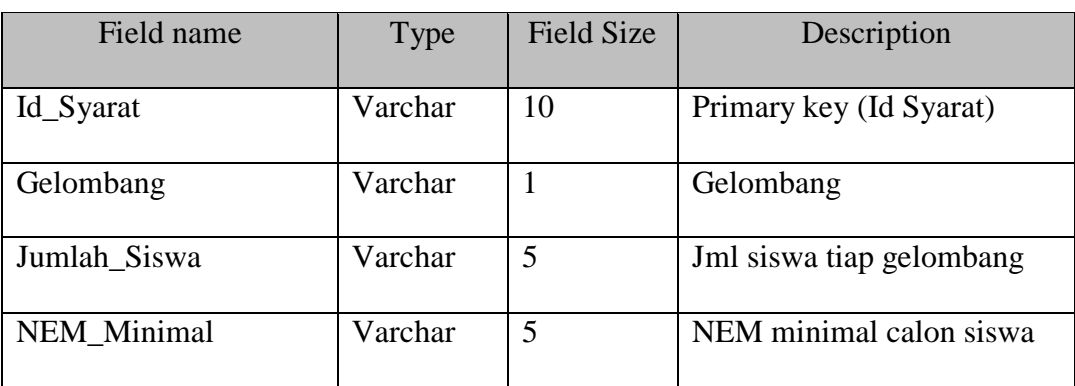

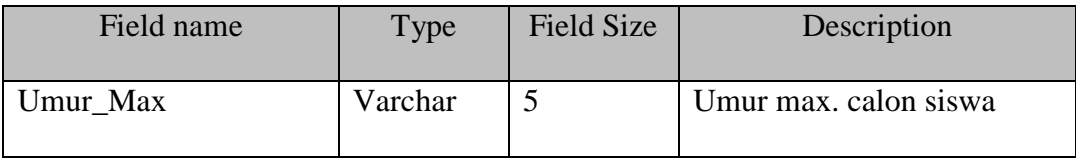

**4.** Nama tabel : Formulir

Fungsi : Untuk menyimpan data pembelian formulir

Primary key : No\_Formulir

Foreign key : -

### Tabel 4.4 Formulir

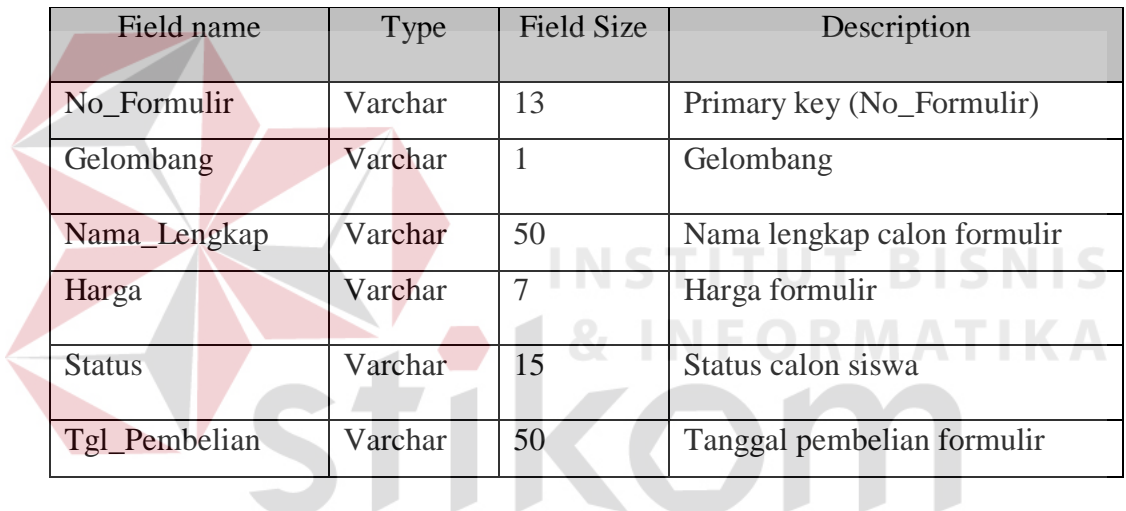

SURABAYA **5.** Nama tabel : Registrasi

Fungsi : Untuk menyimpan data registrasi

Primary key : -

Foreign key : No\_Formulir

# Tabel 4.5 Registrasi

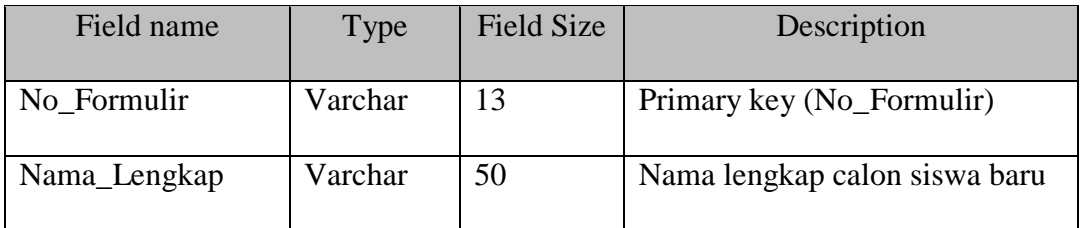

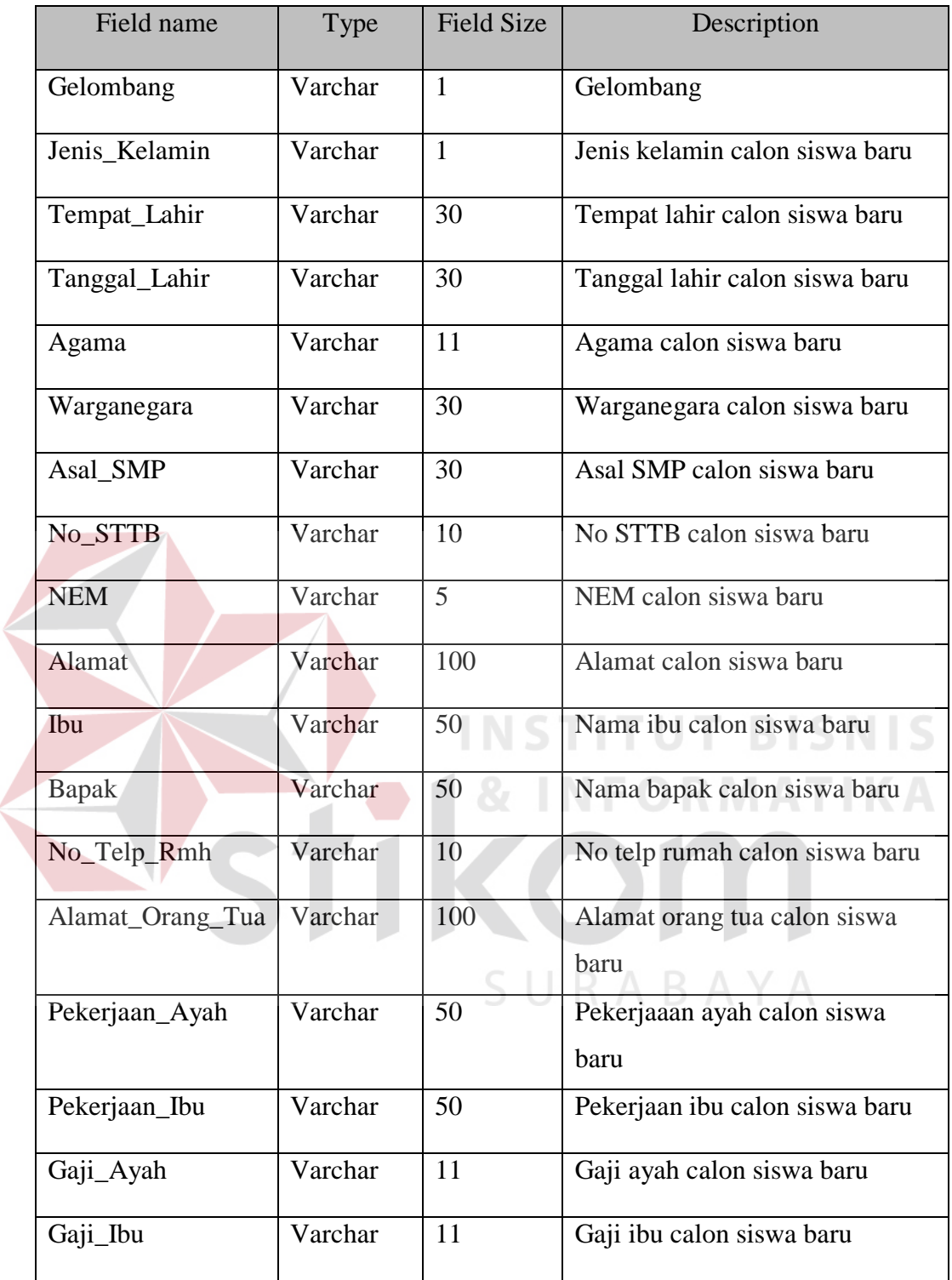

 $\leq$ 

**6.** Nama tabel : Seleksi

Fungsi : Untuk menyimpan data seleksi calon siswa baru

Primary key :-

Foreign key : No\_Formulir

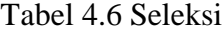

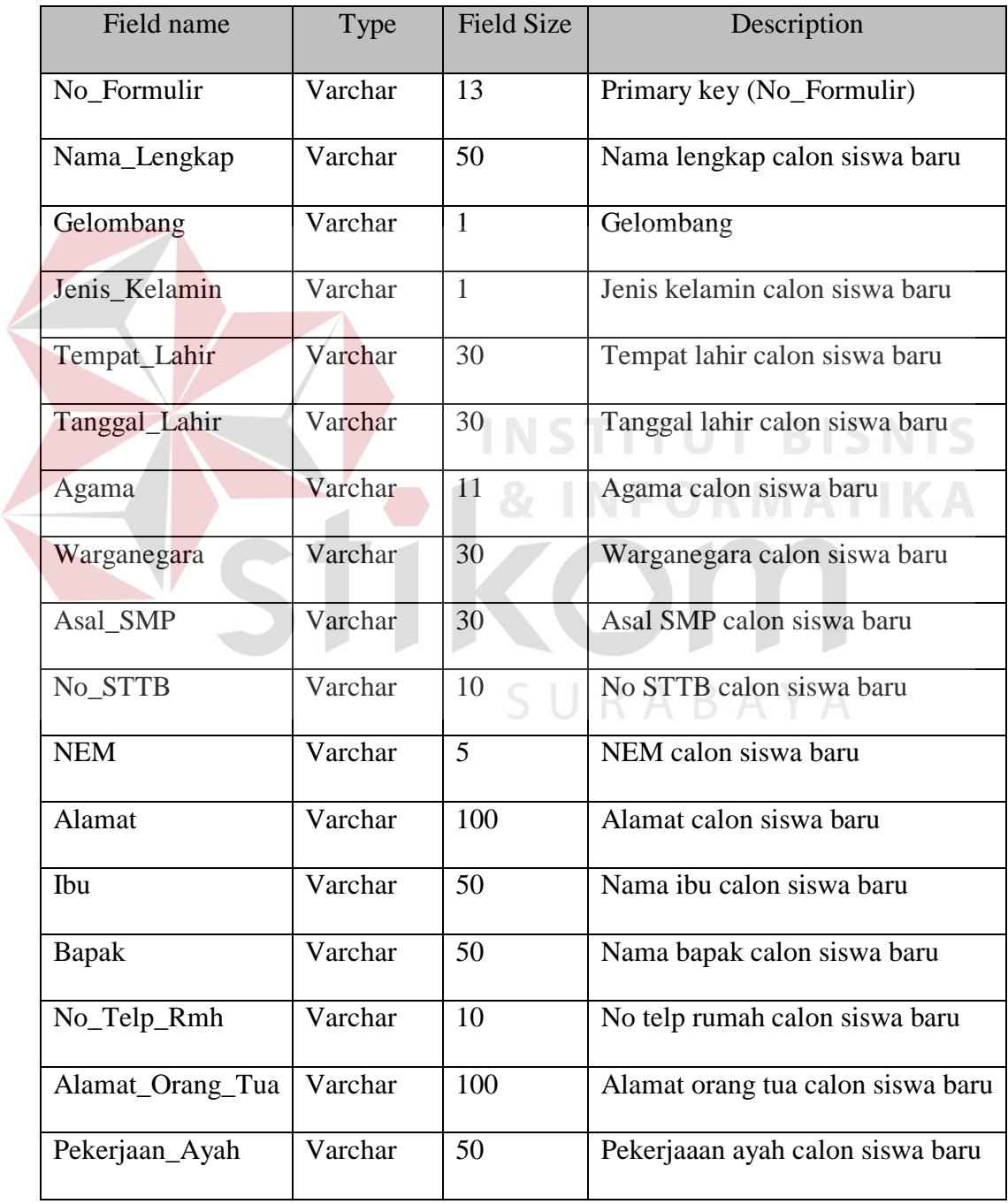

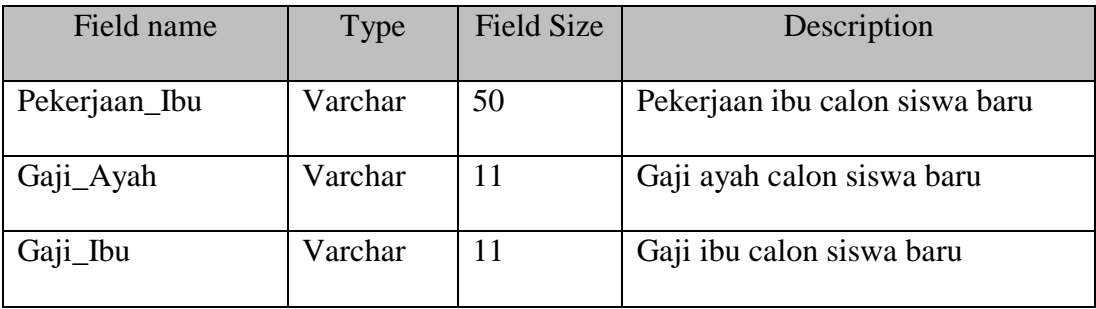

# **7.** Nama tabel : UG

Fungsi : Untuk menyimpan data calon siswa baru yg sudah membayar

UG

Primary key :-

Foreign key : No\_Formulir

Tabel 4.7 UG

| Field name         | Type    | <b>Field Size</b> | Description                             |
|--------------------|---------|-------------------|-----------------------------------------|
| No_Formulir        | Varchar | 13                | Primary key (No_Formulir)               |
| Nama_Lengkap       | Varchar | 50                | Nama lengkap calon siswa baru           |
| <b>NIS</b>         | Varchar | 11                | Nomor induk siswa baru                  |
| Gelombang          | Varchar | $\mathbf{1}$      | Gelombang                               |
| Status_Siswa       | Varchar | 11                | Status calon siswa baru                 |
| Uang_Gedung        | Varchar | 15                | Uang gedung calon siswa baru            |
| Uang_Seragam       | Varchar | 15                | Uang seragam calon siswa baru           |
| Uang_Extakulikuler | Varchar | 15                | Uang extrakulikuler calon siswa<br>baru |
| Total              | Varchar | 20                | Total dari UG+seragam+extra             |
| Bayar              | Varchar | 20                | Jumlah bayar calon siswa baru           |
| Kembali            | Varchar | 20                | Jumlah kembali calon siswa baru         |

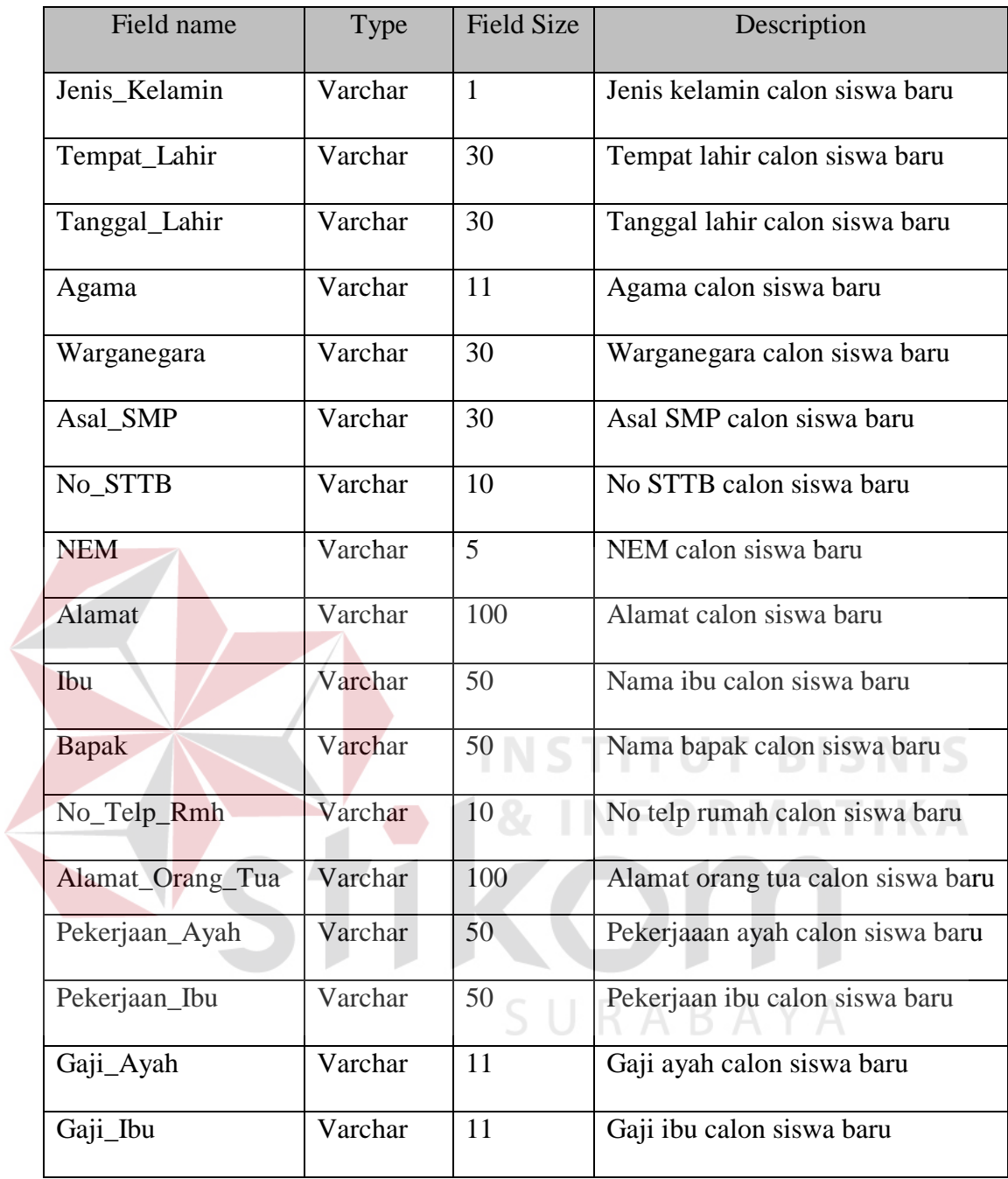

#### **4.2.10 Desain I/O**

Desain I/O merupakan perencanaan dari desain *interface* yang akan dibuat pada program agar pengguna dapat membayangkan apakah Sistem yang akan dibuat sesuai dengan kebutuhan pengguna. Hal ini dimaksudkan agar terjalin kerja sama antara pengguna Sistem dengan pemakai Sistem sehingga Sistem baru yang dibuat ini dapat memenuhi kebutuhan kedua belah pihak.

# **A. Desain Input Dekstop**

Desain input desktop ini merupakan gambaran secara umum tentang bentuk dari tampilan atau *user interface* dari suatu program. Pada sistem informasi pembelian dibuat beberapa desain *input interface*.

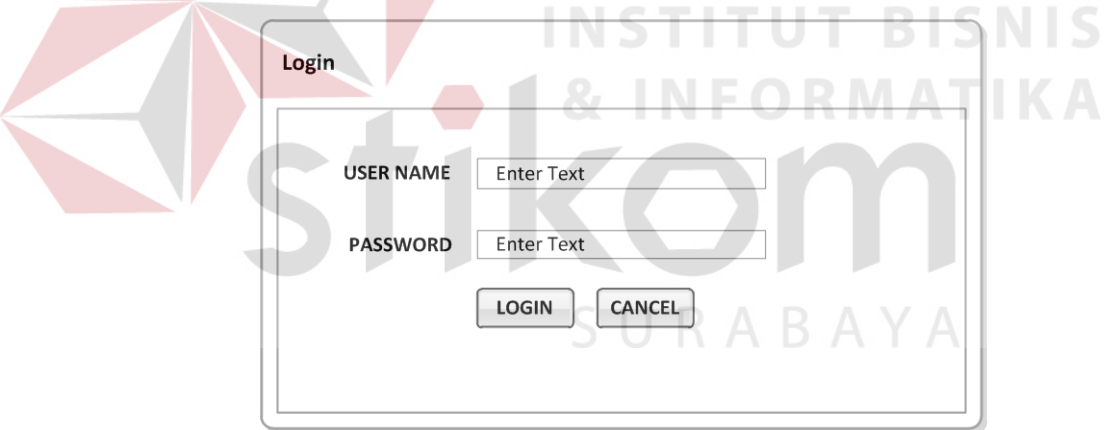

Gambar 4.20 Desain Input Form Login

Pada Gambar 4.20 merupakan gambar desain input untuk form login. Form desain input login digunakan jika *user* ingin masuk ke dalam program.*User* harus menginputkan *user name* dan *password* yang mereka miliki. Jika *user name* dan *password* benar maka *user* dapat masuk ke dalam program. *User* dapat mengakses menu-menu yang ada pada program, tetapi hanya sesuai dengan hak akses yang mereka miliki.

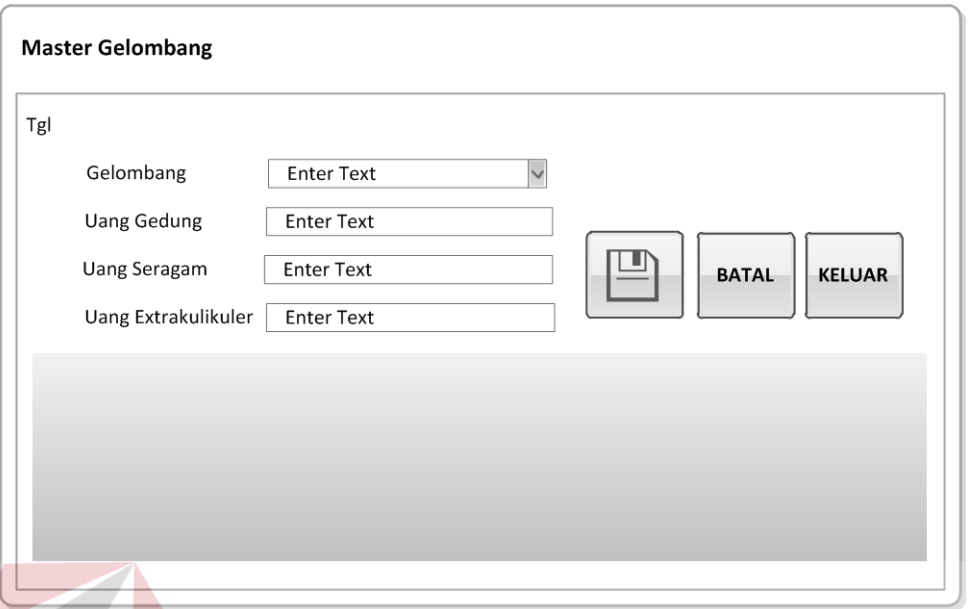

Gambar 4.21. Desain Input Form Master Gelombang

Desain Input Form Master Gelombang digunakan untuk mengelola data gelombang yang ada pada SMA KEMALA BHAYANGKARI 1 SURABAYA. Pada form master gelombang terdapat enam inputan, yaitu: gelombang, harga formulir, uang gedung, uang seragam, uang extrakulikuler ,dan total. Serta terdapat tiga buah tombol, yaitu: tombol simpan,tombol ubah, dan tombol keluar.

Untuk tombol simpan digunakan untuk menyimpan data yang telah diinputkan kedalam database gelombang. Untuk tombol ubah digunakan untuk mengubah data yang telah diinputkan sebelumnya, sedangkan tombol keluar digunakan untuk keluar dari form master gelombang.

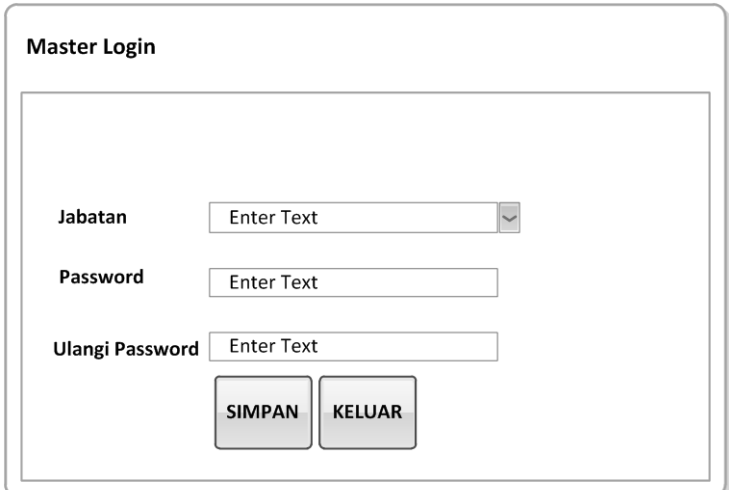

Gambar 4.22 Desain Input Form Master Login

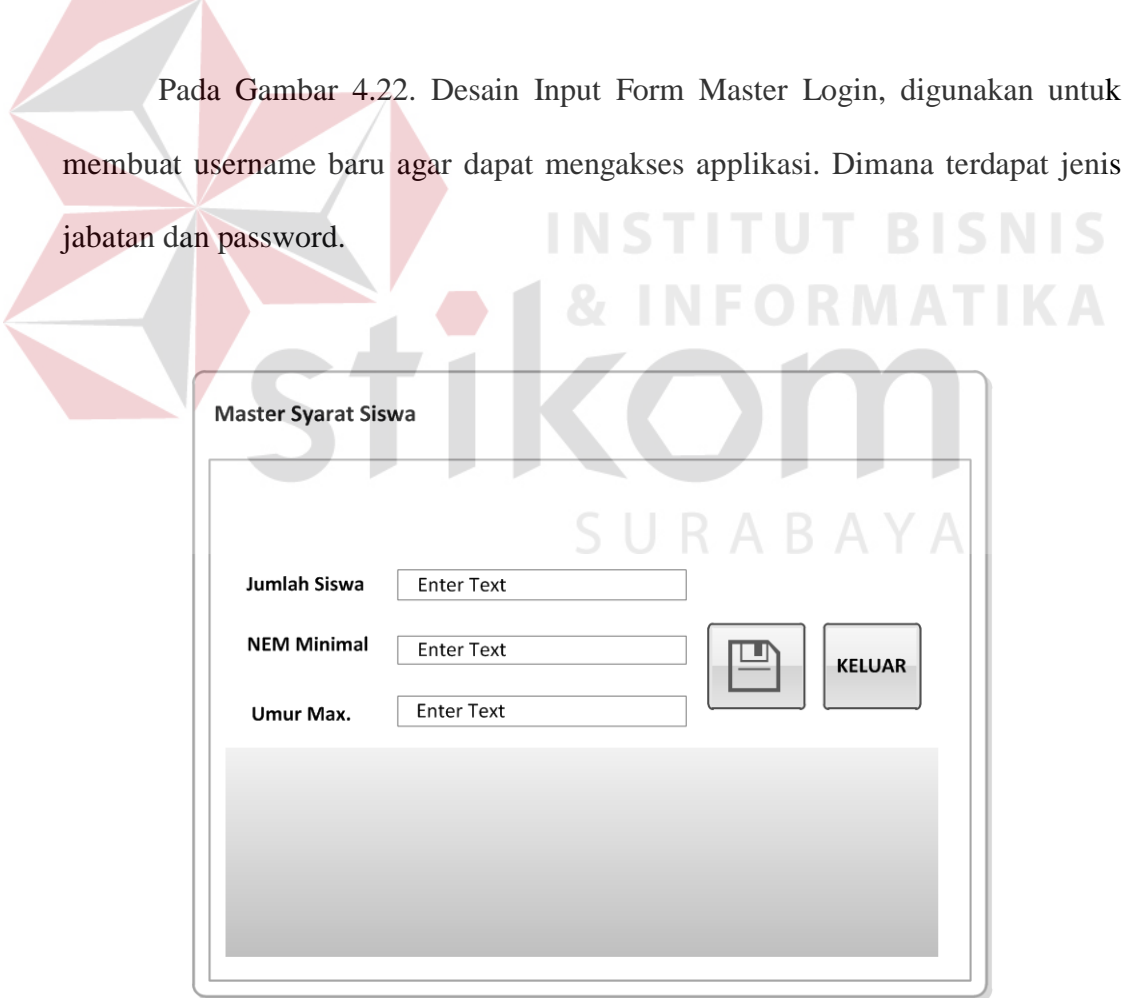

Gambar 4.23. Desain Input Form Master Syarat Siswa

Desain Input Form Master Syarat Siswa, digunakan untuk mengelola data syarat siswa baru yang terdapat pada SMA KEMALA BHAYANGKARI 1 SURABAYA. Pada form ini terdapat lima inputan yang sesuai dengan standart SMA KEMALA BHAYANGKARI 1 SURABAYA, yaitu jumlah siswa, NEM minimal, dan Umur Max. Pada form master syarat siswa baru ini terdapat beberapa tombol, diantaranya sebagai berikut: tombol simpan, tombol ubah, dan tombol keluar. Pada tombol simpan digunakan untuk menyimpan data syarat siswa baru. Untuk tombol edit digunakan untuk mengubah data yang telah diinputkan. Sedangkan tombol keluar digunakan untuk keluar.

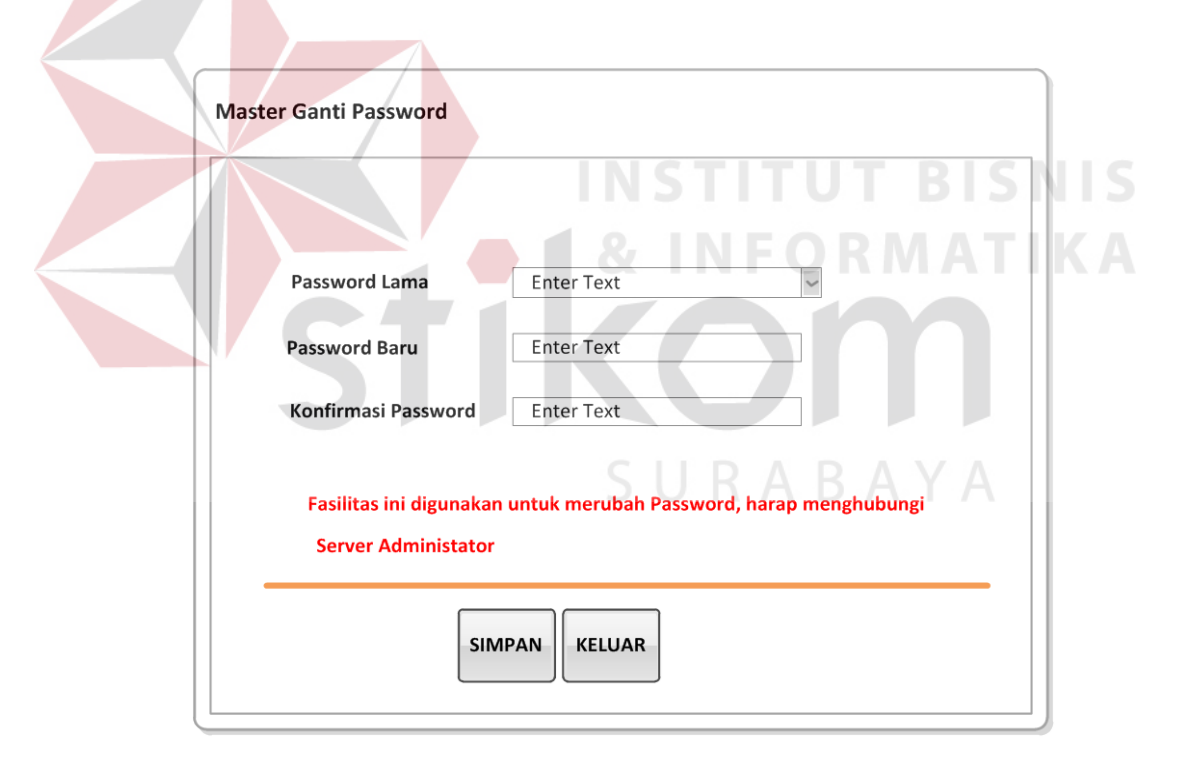

Gambar 4.24 Desain Input Form Master Ganti Password

Pada gambar 4.24. Desain Input Form Master Ganti Password, untuk contoh , user memasukan password lama kemudian memasukan password baru setelah iu konfirmasi password lalu tekan ubah, maka password akan berubah.

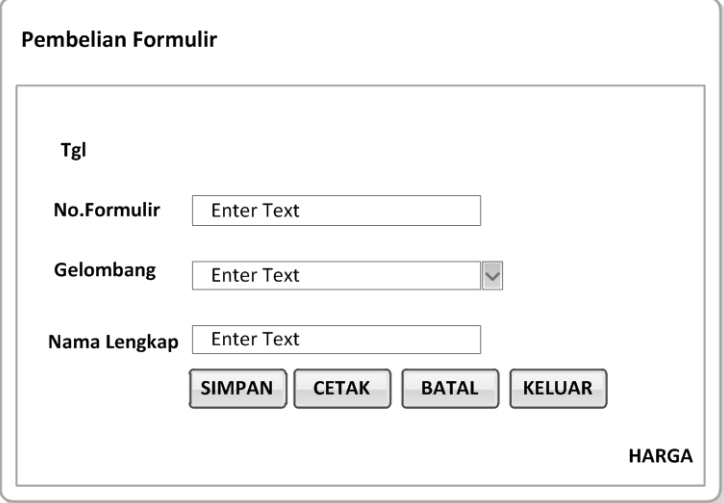

Gambar 4.25 Desain Input Form Transaksi Pembelian Formulir

Pada gambar 4.25. Desain Input Form Transaksi Pembelian Formulir digunakan untuk melakukan transaksi pembelian formulir calon siswa baru kemudian di simpan ke dalam database formulir dan dicetak bukti pembelian formulirnya.

SURABAYA

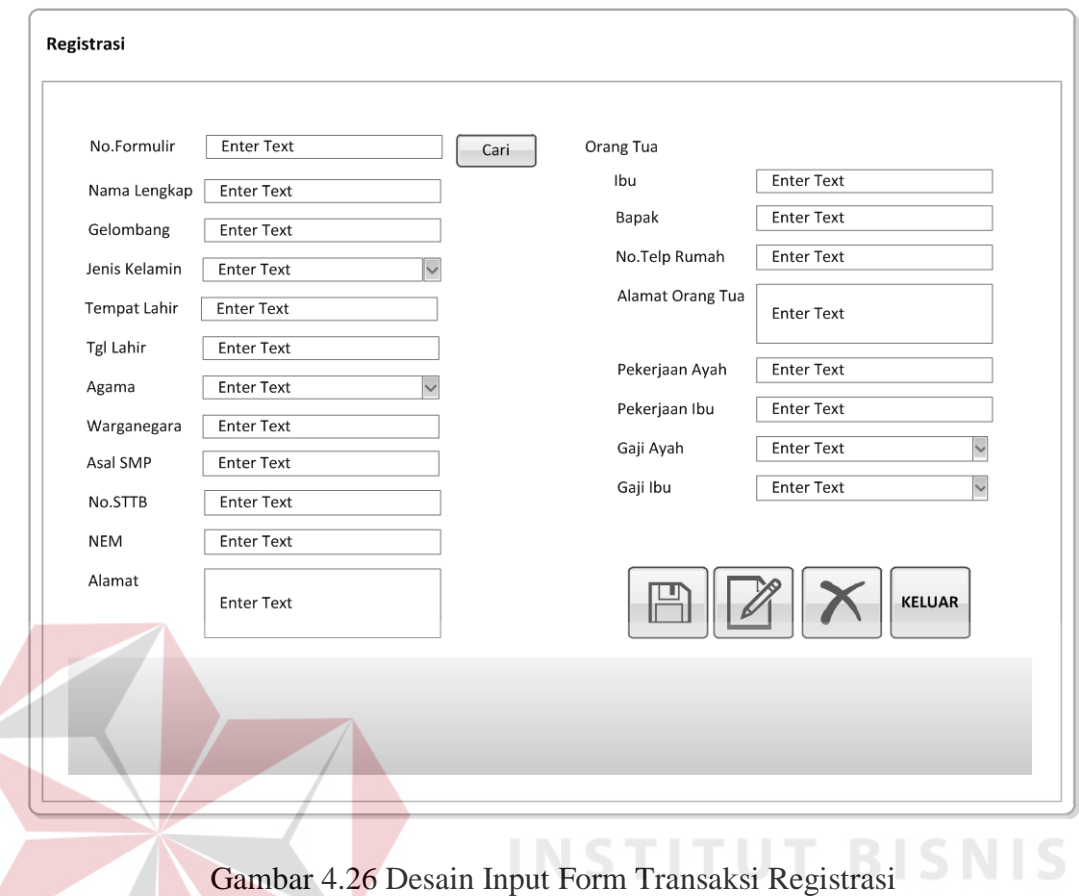

Pada gambar 4.26 Desain Input Form Transaksi Registrasi, digunakan untuk menginputkan data diri calon siswa baru yang kemudian akan di simpan SURABAYA sebagai bukti data diri.

**& INFORMATIKA** 

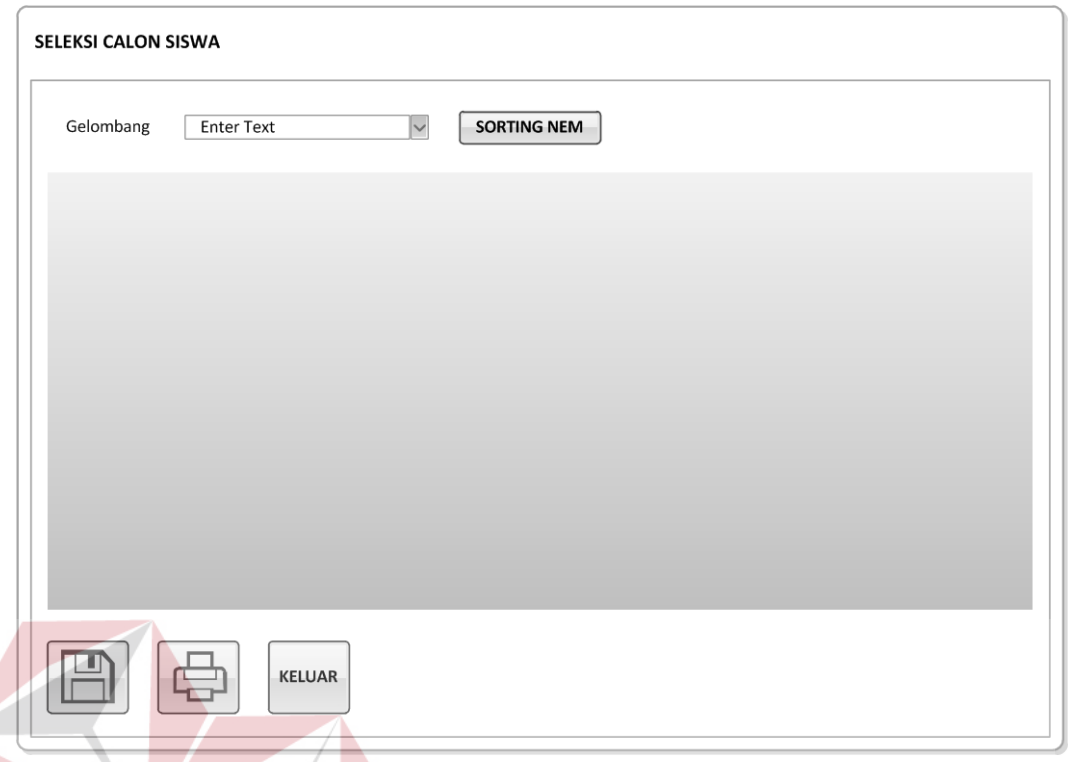

Gambar 4.27 Desain Input Form Transaksi Seleksi Calon Siswa

Pada gambar 4.27. Desain Input Form Transaksi Seleksi Calon Siswa, digunakan untuk menampilkan data calon siswa per gelombang yang di kelompokkan berdasar pemilihan combobox, kemudian tekan tombol sorting NEM untuk menampilkan urutan siswa yang diterima berdasarkan NEM. Setelah diseleksi berdasarkan NEM tekan tombol simpan selanjutnya tekan tombol cetak untuk mencetak hasil seleksi calon siswa baru berdasarkan NEM.

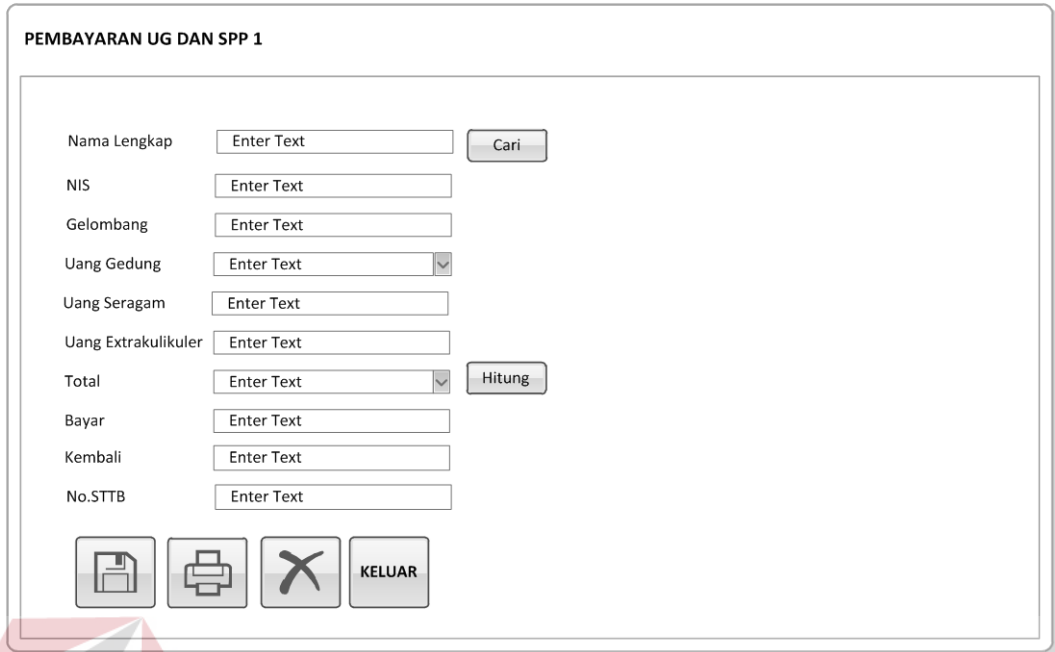

Gambar 4.28 Desain Input Form Transaksi Pembayaran UG dan SPP 1

Pada gambar 4.28 Desain Input Form Transaksi Pembayaran UG dan SPP 1, digunakan untuk membayar uang gedung setelah calon siswa lolos seleksi. Pada form ini nama lengkap calon siswa baru akan di cari berdasarkan hasil seleksi, kemudian mengganti status.

SURABAYA

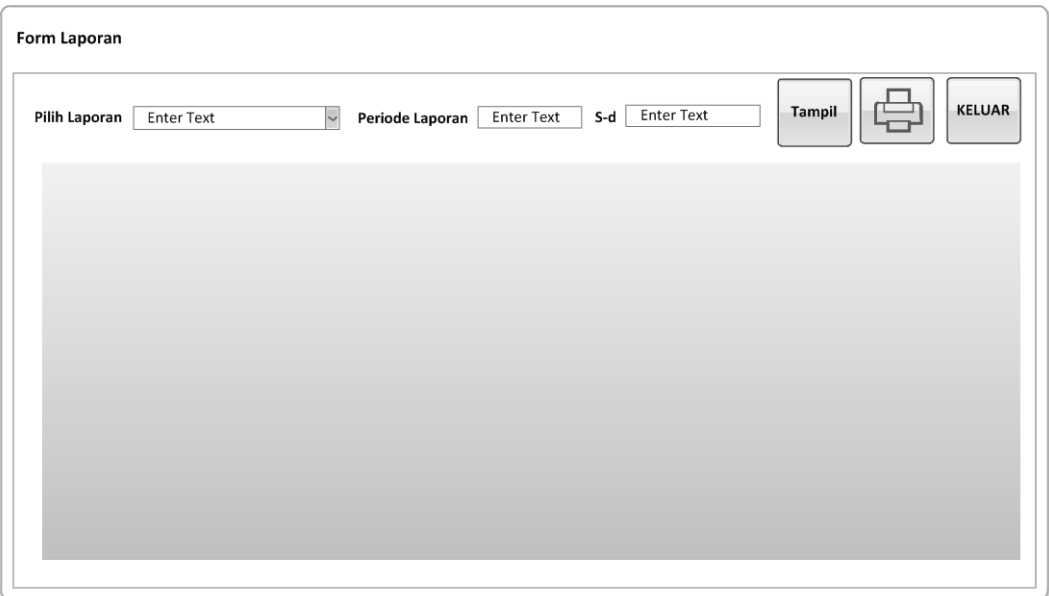

Gambar 4.29 Desain Output Laporan Pembelian Formulir

Pada gambar 4.29 Desain Output Laporan Pembelian Formulir, digunakan untuk mengetahui jumlah pembelian formulir penerimaan siswa baru berdasarkan pemilihan filter gelombang atau filter tanggal yang dipilih oleh user pada menu header. Pada laporan pembelian formulir juga terdapatjumlah pendaftar yang memudahkan dalam mengetahui jumlah pembelian formulir berdasarkan filter SURABAYA yang dipilih user.

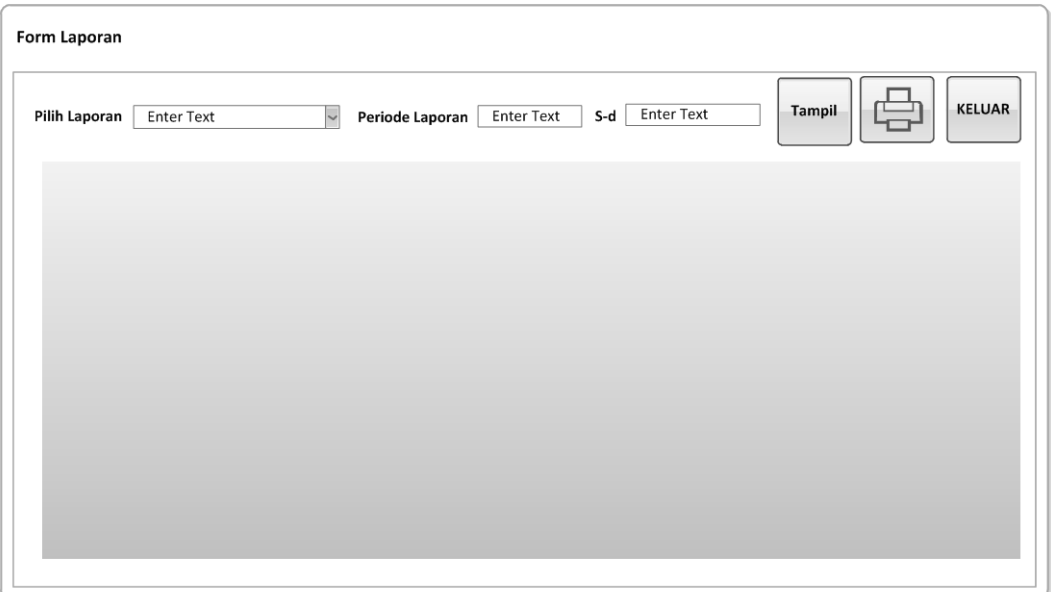

Gambar 4.30 Desain Output Laporan Registrasi Calon Siswa Baru

Pada gambar 4.30 Desain Output Laporan Registrasi Calon Siswa Baru, digunakan untuk mengetahui jumlah calon siswa baru yang melakukan registrasi berdasarkan filter yang dipilih oleh user.

SURABAYA

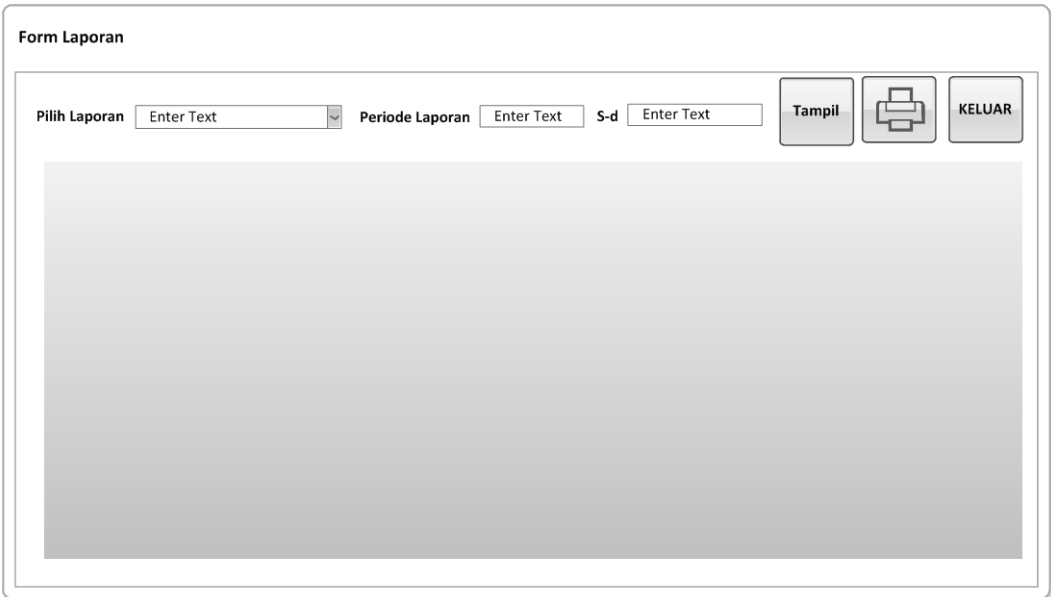

Gambar 4.31 Desain Output Laporan Siswa Baru

Pada gambar 4.31 Desain Output Laporan Siswa Baru, digunakan untuk mengetahui jumlah calon siswa baru yang diterima sebagai siswa baru SMA Kemala Bhayangkari 1 Surabaya melakukan registrasi berdasarkan filter yang dipilih oleh user.

SURABAYA